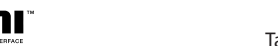

(BC

FI18392 Tarkistettu painos V3 / Huhtikuu 2021

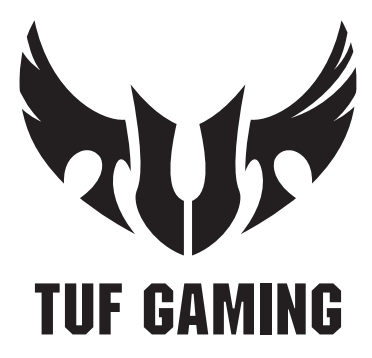

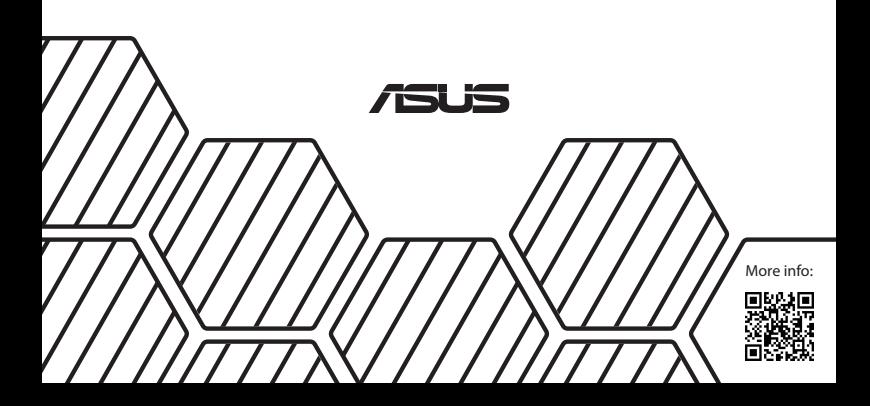

#### **Tekijänoikeustiedot**

Tämän käyttöoppaan osia tai siinä kuvattuja tuotteita ja ohjelmistoja ei saa monistaa, siirtää, jäljentää, tallentaa hakujärjestelmään tai kääntää millekään kielelle missään muodossa tai millään tavalla, lukuun ottamatta dokumentaatiota, jonka ostaja on säilyttänyt varmistustarkoituksessa, ilman ASUSTeK COMPUTER INC:n ("ASUS") erikseen myöntämää, kirjallista lupaa.

ASUS TARJOAA TÄMÄN KÄYTTÖOPPAAN "SELLAISENAAN" ILMAN MINKÄÄNLAISTA SUORAA TAI EPÄSUORAA TAKUUTA, MUKAAN LUKIEN MUTTA EI AINOASTAAN EPÄSUORAT TAKUUT TAI KAUPATTAVUUSEDELLYTYKSET TAI SOVELTUVUUS TIETTYYN KÄYTTÖÖN. ASUS, SEN JOHTAJAT, TOIMIHENKILÖT, TYÖNTEKIJÄT TAI EDUSTAJAT EIVÄT MISSÄÄN TAPAUKSESSA OLE VASTUUSSA MISTÄÄN EPÄSUORISTA, ERITYISISTÄ, SATUNNAISISTA TAI VÄLILLISISTÄ VAHINGOISTA (MUKAAN LUKIEN LIIKEVOITON MENETYKSET, LIIKETOIMINNAN MENETYKSET, HYÖDYN TAI DATAN MENETYKSET, LIIKETOIMINNAN KESKEYTYKSET YMS.), VAIKKA ASUS:LLE OLISI ILMOITETTU, ETTÄ TÄMÄN KÄYTTÖOPPAAN TAI TUOTTEEN VIAT TAI VIRHEET SAATTAVAT AIHEUTTAA KYSEISIÄ VAHINKOJA.

Tässä käyttöoppaassa mainitut tuotteet ja yritysnimet saattavat olla yritystensä rekisteröityjä tavaramerkkejä tai tekijänoikeuksia, ja niitä käytetään ainoastaan omistajan avuksi tunnistamiseen tai selittämiseen ilman loukkaustarkoitusta.

TÄSSÄ KÄYTTÖOPPAASSA ESITELLYT TEKNISET TIEDOT JA INFORMAATIO ON TUOTETTU AINOASTAAN INFORMAATIOKÄYTTÖÖN, JA NE VOIVAT MUUTTUA MILLOIN TAHANSA ILMAN ENNAKKOVAROITUSTA, JOTEN NE EIVÄT OLE ASUS:N SITOUMUKSIA. ASUS EI OTA MINKÄÄNLAISTA VASTUUTA KÄYTTÖOPPAASSA MAHDOLLISESTI ESIINTYVISTÄ VIRHEISTÄ, MUKAAN LUKIEN SIINÄ KUVATUT TUOTTEET JA OHJELMISTOT.

Copyright © 2021 ASUSTeK COMPUTER INC. Kaikki oikeudet pidätetään.

#### **Vastuurajoitus**

Joissain tapauksissa voit olla oikeutettu saamaan korvauksia ASUSilta ASUSin tai muun vastuullisen osapuolen virheen vuoksi. Sellaisessa tapauksessa, syistä riippumatta, jossa olet oikeutettu hakemaan vahingonkorvauksia ASUSilta, ASUS on vastuussa ainoastaan ruumiillisista vahingoista (mukaan lukien kuolema) sekä kiinteälle omaisuudelle ja henkilökohtaiselle reaaliomaisuudelle aiheutuneista vahingoista tai mistä tahansa muista todellisista ja suorista vahingoista, jotka ovat aiheutuneet tässä takuuasiakirjassa mainittujen juridisten velvollisuuksien laiminlyönnistä tai puutteellisuudesta, mukaan lukien kunkin tuotteen luettelonmukainen sopimushinta.

ASUS on vastuussa tai hyvittää ainoastaan menetykset, vahingot tai korvausvaatimukset, jotka johtuvat tässä takuuasiakirjassa mainituista rikkomuksista tai oikeudenloukkauksista.

Rajoitus koskee myös ASUSin hankkijoita ja jälleenmyyjää. Se on ASUSin, sen hankkijoiden ja jälleenmyyjäsi yhteinen enimmäisvastuu.

ASUS EI OLE MISSÄÄN TAPAUKSESSA VASTUUSSA SEURAAVISTA: (1) KOLMANNEN OSAPUOLEN KORVAUSVAATIMUKSET SINULLE AIHEUTUNEISTA VAHINGOISTA; (2) TALLENTEIDESI TAI DATASI KATOAMINEN TAI VAHINGOITTUMINEN; TAI (3) ERITYISET, SATUNNAISET TAI EPÄSUORAT VAHINGOT TAI TALOUDELLISET VÄLILLISET VAHINGOT (MUKAAN LUKIEN MENETETYT LIIKEVOITOT TAI SÄÄSTÖT), VAIKKA ASUS, SEN HANKKIJAT TAI JÄLLEENMYYJÄT OLISIVAT MAHDOLLISUUDESTA TIETOISIA.

#### **Huolto ja tuki**

Käy monikielisillä Internet-sivuillamme osoitteessa **https://www.asus.com/support/**

### **Sisältö**

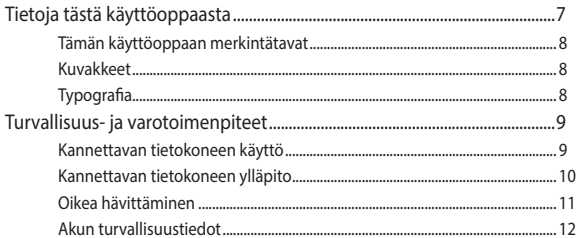

### Luku 1: Laitteiston asetus

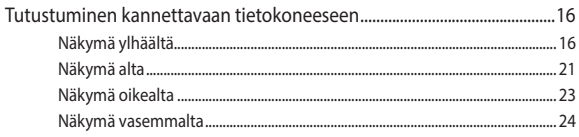

### Luku 2: Kannettavan tietokoneen käyttö

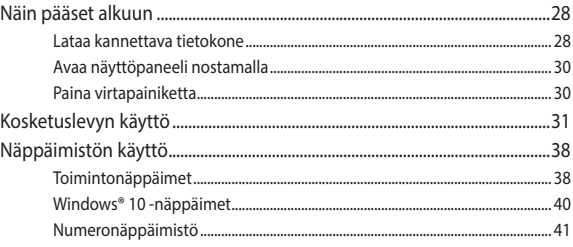

### Luku 3: Työskentely Windows® 10:lla

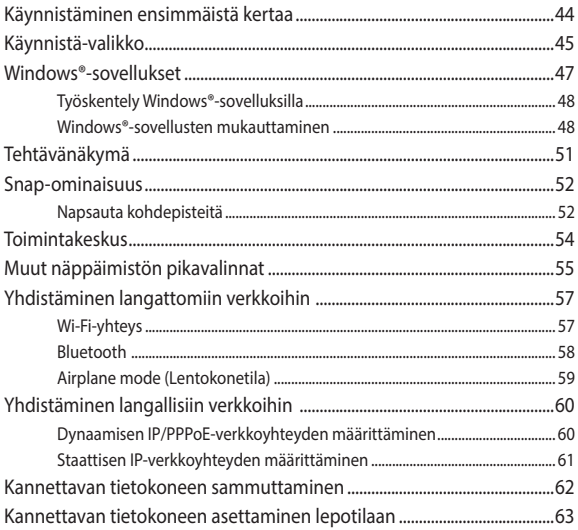

### Luku 4: Virta päällä -itsetesti (POST)

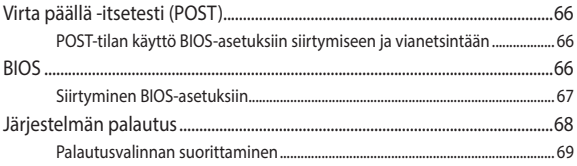

### **[Vinkkejä ja Usein kysyttyä](#page-70-0)**

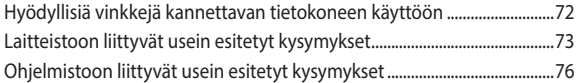

### **[Liitteet](#page-78-0)**

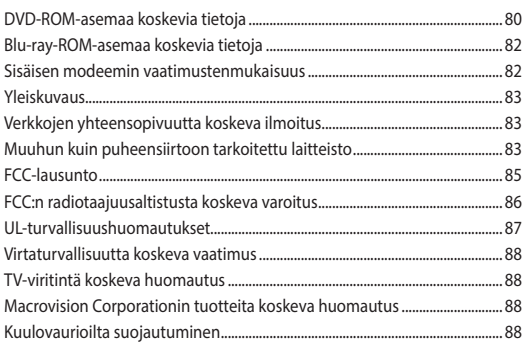

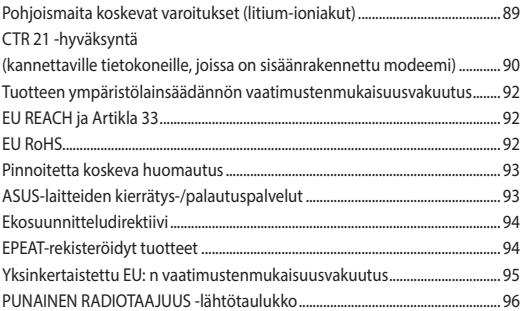

# <span id="page-6-0"></span>**Tietoja tästä käyttöoppaasta**

Tämä käyttöopas tarjoaa tietoja kannettavan tietokoneesi laitteiston ja ohjelmiston ominaisuuksista järjestettyinä lukuihin seuraavasti:

### **Luku 1: Laitteiston asetus**

Tässä luvussa kuvataan yksityiskohtaisesti kannettavan tietokoneesi komponentit.

#### **Luku 2: Kannettavan tietokoneen käyttö**

Tässä luvussa näytetään, kuinka kannettavan tietokoneen eri osia käytetään.

### **Luku 3: Työskentely Windows® 10:lla**

Tässä luvussa annetaan yleiskatsaus Windows® 10:n käytöstä kannettavassa tietokoneessa.

### **Luku 4: Virta päällä -itsetesti (POST)**

Tässä luvussa näytetään, kuinka POST-sovellusta käytetään kannettavan tietokoneen asetusten muuttamiseen.

### **Vinkkejä ja Usein kysyttyä**

Tässä osassa esitetään joitakin suositeltavia vinkkejä, usein kysyttyä osat laitteistosta ja ohjelmistosta, joista voit katsoa ohjeita kannettavan tietokoneesi kunnossapitoon ja ratkaisuja yleisimpiin ongelmiin.

### **Liitteet**

Tämä osa sisältää kannettavan tietokoneen huomautukset ja turvallisuusilmoitukset.

### <span id="page-7-0"></span>**Tämän käyttöoppaan merkintätavat**

Tämän käyttöoppaan tärkeiden tietojen korostamiseksi osa tekstistä on esitetty seuraavasti:

**TÄRKEÄÄ!** Tämä viesti sisältää tärkeää tietoa, jota tulee noudattaa tehtävän suorittamiseksi.

**HUOMAUTUS:** Tämä viesti sisältää lisätietoja ja vihjeitä, jotka helpottavat tehtävien suorittamista.

**VAROITUS!** Tämä viestin sisältää tärkeitä tietoja, joita tulee noudattaa turvallisuuden ylläpitämiseksi tiettyjä tehtäviä suoritettaessa tai kannettavan tietokoneesi tietojen ja komponenttien vahingoittumisen estämiseksi.

### **Kuvakkeet**

Alla näkyvät kuvakkeet ilmaisevat mitä laitetta voi käyttää kannettavan tietokoneen tehtäväsarjojen tai toimenpiteiden suorittamiseen.

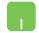

= Käytä kosketuslevyä.

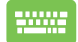

= Käytä näppäimistöä.

### **Typografia**

**Lihavoitu** = Ilmaisee valikon tai kohteen, joka on valittava.

*Kursivoitu* = Tämä ilmaisee käyttöoppaan osat, joista voit katsoa lisätietoja.

## <span id="page-8-0"></span>**Turvallisuus- ja varotoimenpiteet**

### **Kannettavan tietokoneen käyttö**

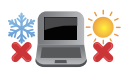

Tätä kannettavaa tulisi käyttää vain ympäristössä, jonka lämpötila on välillä 5°C (41°F) ja 35°C (95°F).

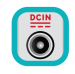

Tarkista kannettavan pohjassa olevasta merkinnästä että käytettävä virta-adateri ja kannettava toimivat samalla jännitteellä

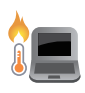

Kannettava tietokone voi kuumentua käytössä tai ladattaessa akkupakkauksella. Älä pidä kannettavaa tietokonetta pitkään sylissäsi tai lähellä kehosi osia välttääksesi kuumuuden aiheuttavia vammoja. Älä aseta kannettavalla tietokoneella työskennellessäsi sitä pinnoille, jotka voivat tukkia tuuletusaukot.

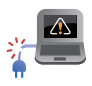

ÄLÄ käytä vahingoittuneita virtajohtoja, lisälaitteita tai muita lisävarusteita.

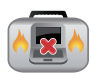

Varmista virran ollessa päällä, ettet käytä tai peitä kannettavaa tietokonetta millään materiaalilla, joka voi vähentää ilmankiertoa.

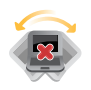

Älä aseta kannettavaa tietokonetta epätasaiselle tai epävakaalle työtasolle.

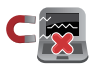

Voit viedä kannettavan tietokoneen lentoaseman läpivalaisulaitteiden läpi (käytetään matkatavarahihnoilla olevien kohteiden tutkimiseen), mutta älä altista sitä magneettisille tunnistimille ja sauvoille.

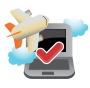

Ota yhteys lentoyhtiöön saadaksesi lisätietoja asiaan liittyvistä käytettävistä lennonsisäisistä palveluista ja rajoituksista, joita on noudatettava käytettäessä kannettavaa tietokonetta lennon aikana.

### <span id="page-9-0"></span>**Kannettavan tietokoneen ylläpito**

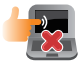

Irrota virtajohto ja poista akkupakkaus ennen kannettavan tietokoneen puhdistusta. Käytä puhdasta selluloosasientä tai säämiskää, jota on kostutettu hankaamattomalla pesuaineliuoksella ja muutamalla pisaralla lämmintä vettä. Poista kannettavaan tietokoneeseen mahdollisesti jäänyt kosteus kuivalla liinalla. Älä päästä mitään nesteitä rungon sisään tai näppäimistön rakoon oikosulun ja syöpymisen estämiseksi.

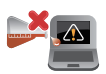

Älä käytä vahvoja liuottimia, kuten tinneriä, bentseeniä tai muita kemikaaleja kannettavan tietokoneen pinnalla tai sen lähellä.

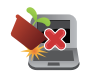

Älä aseta esineitä kannettavan tietokoneen päälle.

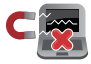

Älä altista kannettavaa tietokonetta vahvoille magneetti- tai sähkökentille.

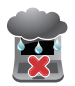

Älä altista kannettavaa tietokonetta nesteille, sateelle tai kosteudelle tai käytä niiden lähellä.

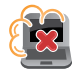

Älä altista kannettavaa tietokonetta pölyisille ympäristöille.

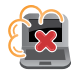

Älä käytä kannettavaa tietokonetta lähellä kaasuvuotoja.

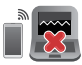

Älä sijoita aktiivisia elektronisia laitteita lähelle kannettavaa tietokonetta välttääksesi sähkömagneettisten aaltojen aiheuttaman häiriön näyttöpaneelille.

### <span id="page-10-0"></span>**Oikea hävittäminen**

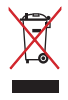

ÄLÄ heitä kannettavaa tietokonetta kunnalliseen jätesäiliöön. Tämä tuote on suunniteltu siten, että sen osat voidaan käyttää uudelleen ja kierrättää. Rastilla ylivedetyn roskasäiliön symboli ilmoittaa, että tuotetta (sähkö-, elektroninen tuote ja elohopeaa sisältävä kennoakku) ei saa hävittää kunnallisjätteen mukana. Tarkista alueesi sähkölaitteita koskevat jätemääräykset.

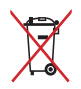

ÄLÄ heitä akkua talousjätteisiin. Symboli, jossa roskalaatikon päällä on risti, merkitsee, ettei akkua saa laittaa talousjätteisiin.

### <span id="page-11-0"></span>**Akun turvallisuustiedot**

### **Akun suojaus**

• Akun lataaminen usein korkealla jännitteellä voi lyhentää akun käyttöikää. Akun suojaamiseksi, kun akku on ladattu täyteen, järjestelmä lopettaa lataamisen, kun akkuteho on 90–100 %.

> **HUOMAUTUS:** Akun aloituslatauskapasiteetti on tavallisesti asetettu arvoon 90–99 %. Todellinen arvo voi vaihdella mallin mukaan.

- Akun lataaminen tai säilytys korkeissa lämpötiloissa voi johtaa akkukapasiteetin pysyvään huonontumiseen ja lyhentää akun käyttöikää. Jos akun lämpötila on liian korkea, järjestelmä voi pienentää akun latauskapasiteettia tai jopa pysäyttää latauksen akun suojelemiseksi.
- Akun latausaste voi pienentyä, vaikka laite olisi kytketty pois päältä ja irrotettu verkkovirrasta. Tämä on normaalia, koska järjestelmä kuluttaa edelleen hieman akkuvirtaa.

### **Akun vakiohuolto**

- Jollet käytä laitettasi pitkään aikaan, varmista, että lataat akkutehon 50 %:iin, sammutat sitten laitteen ja irrotat verkkolaitteen. Lataa akku 50 %:in kolmen kuukauden välein välttääksesi liian vähiin purkautumisen ja estääksesi akun vahingoittumisen.
- Vältä akun lataamista korkealla jännitteellä pitkiä aikoja akun käyttöiän pidentämiseksi. Jos käytät laitettasi jatkuvasti verkkovirralla, varmista, että kulutat akkutehon 50 %:in vähintään kerran kahdessa viikossa. Voit myös säätää asetuksia myös MyASUS-sovelluksen Battery Health Charging akun käyttöiän pidentämiseksi.
- Akkua on suositeltavaa säilyttää lämpötilavälillä 5– 35 °C akkutehon ollessa 50 %. Voit myös säätää asetuksia myös MyASUS-sovelluksen Battery Health Charging akun käyttöiän pidentämiseksi.
- Älä jätä akku kosteisiin ympäristöihin. Altistuminen kosteille ympäristöille voi lisätä akun liiallisen purkautumisen nopeutta. Säilytys alhaisissa lämpötiloissa voi vahingoittaa akun sisällä olevia kemikaaleja, kun taas korkeat lämpötilat voivat johtaa räjähdysvaaraan.
- Älä sijoita laitetta tai akkupakkausta lähelle lämmittimiä, tulisijoja, uuneja, lämmittimiä t ai mitään lämmönlähteitä, joiden lämpötila ylittää 60 °C. Ympäristöt, joissa on korkea lämpötila, voivat johtaa räjähdykseen tai vuotoon, joka voi aiheuttaa tulipalon.

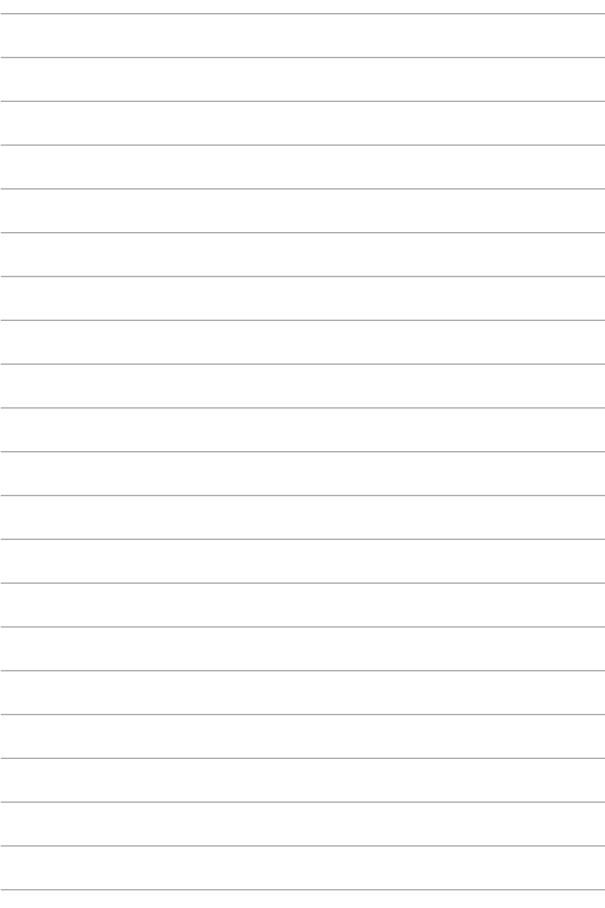

# <span id="page-14-0"></span>*Luku 1: Laitteiston asetus*

### <span id="page-15-0"></span>**Tutustuminen kannettavaan tietokoneeseen**

### **Näkymä ylhäältä**

**HUOMAUTUS:** Näppäimistön asettelu voi vaihdella alueittain tai maittain. Kannettavan näkymä voi myös vaihdella ulkoasultaan riippuen kannettavan tietokoneen mallista.

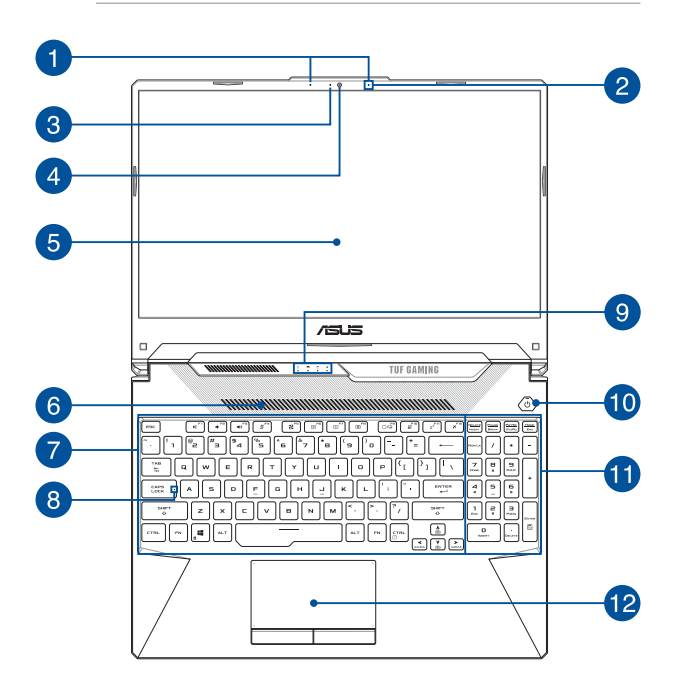

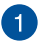

### **Sarjamikrofonit (tietyissä malleissa)**

Sarjamikrofoneissa on kaiunpoisto-, kohinanvaimennus- ja keilanmuodostustoiminto paremman äänen tunnistuksen ja tallennuksen varmistamiseksi.

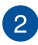

#### **Mikrofoni**

Sisäistä mikrofonia voi käyttää videokokouksissa, äänisaneluun tai yksinkertaiseen äänen tallennukseen.

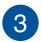

#### **Kameran merkkivalo**

Kameran merkkivalo näyttää, kun sisäänrakennettu kamera on käytössä.

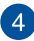

#### **Kamera**

Voit ottaa kannettavan tietokoneen sisäisellä kameralla kuvia tai nauhoittaa videota.

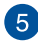

### **Näyttöpaneeli**

Näyttöpaneeli tarjoaa loistavia katseluominaisuuksia kuville, videoille ja muille kannettavan tietokoneesi multimediatiedostoille.

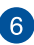

#### **Tuuletusaukot**

Ilma-aukot mahdollistavat viileän ilman siirtymisen kannettavan tietokoneen sisään.

> **VAROITUS!** Varmista, etteivät paperi, kirjat, vaatteet, johdot tai muut esineet tuki tuuletusaukkoja, muuten laite voi ylikuumentua.

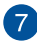

#### **Näppäimistö**

Näppäimistö tarjoaa täysikokoiset QWERTY-näppäimet, joissa on kirjoitettaessa mukava painallussyvyys. Näppäimistöllä voi myös käyttää toimintonäppäimiä, joilla voi käyttää nopeasti Windows® toimintoja ja ohjata multimediaa.

> **HUOMAUTUS:** Näppäimistön asettelu vaihtelee malleittain ja alueittain.

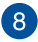

### **Caps Lock -merkkivalo**

Tämä merkkivalo syttyy, kun Caps Lock -toiminto aktivoidaan. Kun Caps Lock -toiminto on käytössä, kannettavan tietokoneen näppäimistöllä voi kirjoittaa isoja kirjaimia (kuten A, B, C).

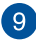

#### **Tilan merkkivalot**

Tilan merkkivalot auttavat havaitsemaan kannettavan tietokoneen laitteiston nykyisen tilan.

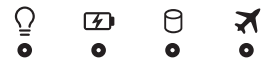

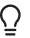

#### **Virran merkkivalo**

Virran merkkivalo syttyy, kun kannettava tietokone käynnistetään, ja vilkkuu hitaasti, kun kannettava tietokone on lepotilassa.

#### **Kaksivärinen akun latauksen merkkivalo**

Tämä kaksivärinen LED-merkkivalo näyttää akun varaustilan. Katso lisätietoja seuraavasta taulukosta:

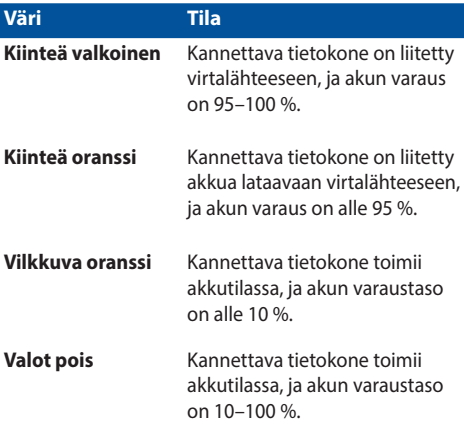

#### А **Aseman toiminnan merkkivalo**

Tämä merkkivalo syttyy, kun kannettava tietokone käyttää sisäisiä tallennusasemia.

#### $\mathbf{x}$ **Lentokonetilan merkkivalo**

Tämä merkkivalo syttyy, kun kannettavan tietokoneen lentokonetila on käytössä.

> **HUOMAUTUS:** Kun **Airplane mode (Lentokonetila)** on käytössä, kaikki langattomat yhteydet ovat poissa käytöstä.

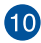

### **Virtapainike**

Kytke ja katkaise kannettavan tietokoneen virta painamalla virtapainiketta. Voit käyttää virtapainiketta myös kannettavan tietokoneen kytkemiseen lepo- tai horrostilaan ja herättää sen niistä.

Jos kannettava tietokone lakkaa vastaamasta, pidä virtapainiketta painettuna vähintään neljä (4) sekuntia, kunnes kannettava tietokone sammuu.

### **Numeronäppäimistö**

Numeronäppäimistöä käytetään numeroiden syöttöön tai osoittimen suuntanäppäiminä.

> **HUOMAUTUS:** Katso lisätietoja tämän käyttöoppaan *Numeronäppäimistö*-osiosta.

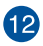

### **Kosketuslevy**

Kosketuslevy mahdollistaa useiden eleiden käyttämisen näytöllä navigointiin intuitiivisen käyttäjäkokemuksen varmistamiseksi. Se simuloi myös tavallisen hiiren toimintoja.

> **HUOMAUTUS:** Katso lisätietoja tämän käyttöoppaan osiosta *Kosketuslevyn käyttö*.

### <span id="page-20-0"></span>**Näkymä alta**

**HUOMAUTUS:** Näkymä alta voi olla erinäköinen eri malleissa.

**VAROITUS!** Kannettava tietokone voi kuumentua käytössä tai ladattaessa akkupakkauksella. Älä pidä kannettavaa tietokonetta pitkään sylissäsi tai lähellä kehosi osia välttääksesi kuumuuden aiheuttavia vammoja. Älä aseta kannettavalla tietokoneella työskennellessäsi sitä pinnoille, jotka voivat tukkia tuuletusaukot.

### **TÄRKEÄÄ!**

- Akun kesto määräytyy käytön ja tämän kannettavan tietokoneen teknisten tietojen mukaan. Akkua ei voi purkaa.
- Osta osat valtuutetulta jälleenmyyjältä varmistaaksesi maksimaalisen yhteensopivuuden ja luotettavuuden. Ota yhteyttä ASUShuoltokeskukseen tai valtuutettuun jälleenmyyjään tuotteen huoltamiseksi, purkamiseksi tai kokoamiseksi.

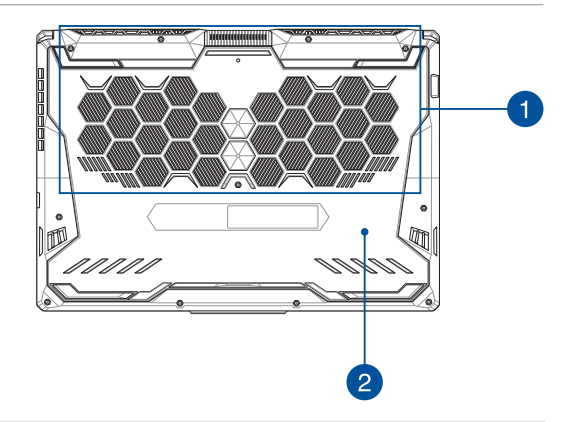

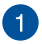

#### **Tuuletusaukot**

Ilma-aukot mahdollistavat viileän ilman siirtymisen sisään tai kuuman ulos kannettavasta.

> **VAROITUS!** Varmista, etteivät paperi, kirjat, vaatteet, johdot tai muut esineet tuki tuuletusaukkoja, muuten laite voi ylikuumentua.

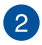

## **Lokeron kansi**

Tämä kansi suojaa siirrettäville kiintolevyille, SSD-levyille (M.2 2280 -paikka) ja RAM-moduuleille varattuja tiloja kannettavassa tietokoneessa.

#### **HUOMAUTUS:**

- Katso lisätietoja päivitysoppaasta, joka on saatavana monikielisessä sivustossamme osoitteessa https://www.asus. com/support/.
- M.2 2280 -paikka ei tue M.2 SATA SSD:tä.

### <span id="page-22-0"></span>**Näkymä oikealta**

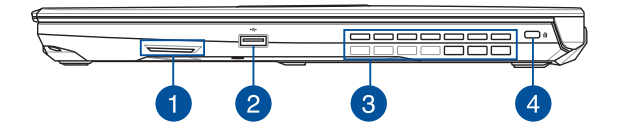

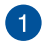

### **Kaiuttimet**

Sisäiset kaiuttimet mahdollistavat äänen kuuntelun suoraan kannettavasta tietokoneesta. Ääniominaisuudet ovat ohielmiston ohjaamia.

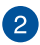

#### **USB 2.0 -portti**

Tämä USB-portti on yhteensopiva USB 2.0- tai USB 1.1 -laitteiden, kuten näppäimistöjen, osoitinlaitteiden, flashlevyasemien, ulkoisten kiintolevyjen, kaiuttimien, kameroiden ja tulostimien, kanssa.

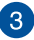

#### **Tuuletusaukot (tietyissä malleissa)**

Ilma-aukot mahdollistavat lämpimän ilman siirtymisen ulos kannettavasta tietokoneesta.

> **VAROITUS!** Varmista, etteivät paperi, kirjat, vaatteet, johdot tai muut esineet tuki tuuletusaukkoja, muuten laite voi ylikuumentua.

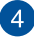

#### **Kensington®-lukkopaikka**

Kensington® -lukkopaikka mahdollistaa kannettavan tietokoneen suojaamisen Kensington®-yhteensopivilla turvallisuustuotteilla.

### <span id="page-23-0"></span>**Näkymä vasemmalta**

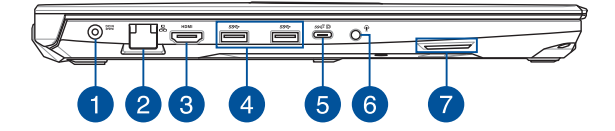

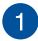

### **Virtaliitäntä**

Liitä toimitukseen kuuluva verkkolaite tähän porttiin virtalähteeksi kannettavalle tietokoneelle ja lataamaan sisäistä akkua.

> **VAROITUS!** Verkkolaite voi kuumentua käytössä. Älä peitä verkkolaitetta ja pidä sitä erillään kehostasi, kun se on liitetty virtalähteeseen.

**TÄRKEÄÄ!** Käytä vain toimitukseen kuuluvaa verkkolaitetta virtalähteenä kannettavalle tietokoneelle ja sisäisen akun lataamiseen.

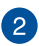

### **LAN-portti**

Voit muodostaa yhteyden lähiverkkoon liittämällä tähän porttiin verkkokaapelin.

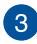

### **HDMI-portti**

Tämä portti on tarkoitettu HDMI (High-Definition Multimedia Interface) -liitännälle ja se on HDCP-yhteensopiva HD DVD:n, Blu-rayn ja muiden sisältösuojattujen medioiden kanssa.

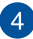

#### **1. sukupolven USB 3.2 -portti**

1. sukupolven USB 3.2 -portti tarjoaa enintään 5 Gbit/s -siirtonopeuden, ja se on taaksepäin yhteensopiva USB 2.0:n kanssa.

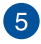

### **2. sukupolven USB 3.2 Type-C®/ DisplayPort -yhdistelmäportti**

2. sukupolven USB 3.2 Type-C® -portti tarjoaa enintään 10 Gbit/ s -siirtonopeuden, ja se on taaksepäin yhteensopiva USB 2.0:n kanssa. Käytä USB Type-C®-sovitinta kannettavan tietokoneen liittämiseen ulkoiseen näyttöön.

> **HUOMAUTUS:** Tämän portin siirtonopeus voi vaihdella mallin mukaan.

 $6 \overline{6}$ 

### **Kuuloke-, kuulokemikrofoni- ja mikrofoniliitäntä**

Tämä portti on vahvistettuja kaiuttimia tai kuulokkeita varten. Voit käyttää tätä porttia myös kuulokemikrofonin tai ulkoisen mikrofonin liittämiseen.

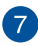

#### **Kaiuttimet**

Sisäiset kaiuttimet mahdollistavat äänen kuuntelun suoraan kannettavasta tietokoneesta. Ääniominaisuudet ovat ohjelmiston ohjaamia.

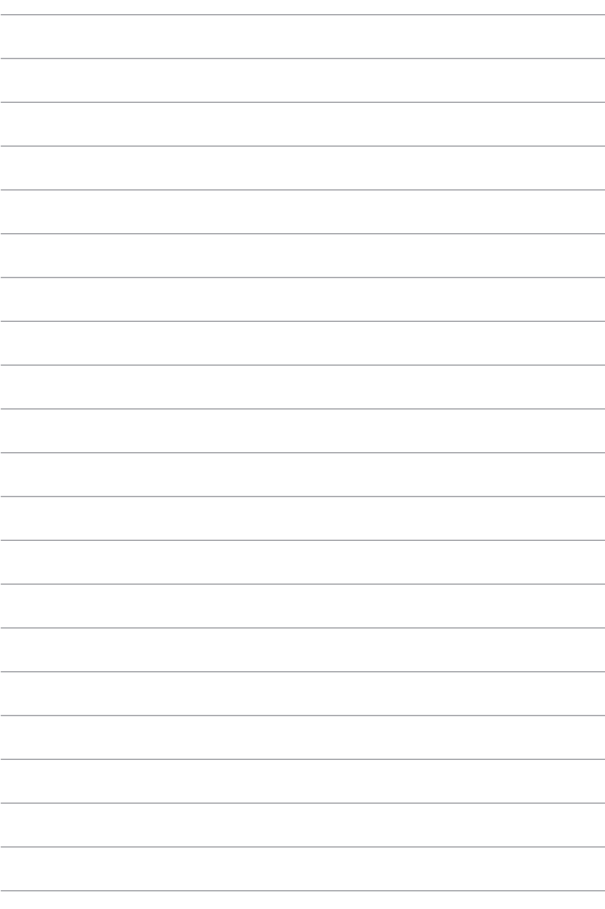

# <span id="page-26-0"></span>*Luku 2: Kannettavan tietokoneen käyttö*

# <span id="page-27-0"></span>**Näin pääset alkuun**

### **Lataa kannettava tietokone**

- A. Liitä virtajohto verkkolaitteeseen.
- B. Liitä verkkolaitteen liitin kannettavan tietokoneen tasavirtatuloon (DC).
- C. Liitä verkkolaite 100 V 240 V -virtalähteeseen.

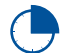

Lataa kannettavaa tietokonetta **3 tuntia** ennen kuin käytät sitä ensimmäistä kertaa akkutilassa.

**HUOMAUTUS:** Verkkolaitteen ulkoasu saattaa vaihdella mallin ja alueen mukaan.

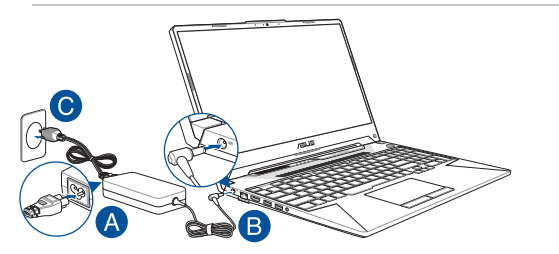

### **TÄRKEÄÄ!**

Verkkolaitetiedot:

- Tulojännite: 100–240 VAC
- Tulotaajuus: 50–60 Hz
- Nimellisantovirta: 15": 7,5 A (150 W) / 9 A (180 W) 17": 7,5 A (150 W)
- Nimellisantojännite: 15": 20 V / 20 V  $17"30V$

#### **TÄRKEÄÄ!**

- Paikallista otto-/antojännite-arvokilpi kannettavasta tietokoneesta ja varmista, että se vastaa verkkolaitteen otto-/antojännite-tietoja. Joillakin kannettavien tietokoneiden malleille voi olla useita antojännitearvoja käytettävissä olevan tuotekoodin mukaan.
- Varmista, että kannettava tietokone on liitetty verkkolaitteeseen, ennen kuin käytät sitä ensimmäistä kertaa. Liitä virtajohto pistorasiaan aina ilman jatkojohtoja. Oman turvallisuutesi vuoksi, liitä tämä laite vain oikein maadoitettuun pistorasiaan.
- Pistorasian on oltava helposti tavoitettavissa ja lähellä kannettavaa tietokonetta.
- Irrottaaksesi kannettavan tietokoneen verkkovirrasta, irrota se virtapistokkeesta.

#### **VAROITUS!**

Lue seuraavat kannettavan tietokoneen akun varotoimet.

- Vain valtuutettu ASUS-teknikko saa poistaa akun laitteesta (vain kiinteä akku).
- Tässä laitteessa käytetty akku voi aiheuttaa tulipalon tai kemiallisen palovamman vaaran, jos se poistetaan tai puretaan.
- Seuraavien varoitustarrojen tarkoitus on varmistaa turvallisuutesi.
- Räjähdysvaara, jos akku on vaihdettu vääräntyyppiseen akkuun.
- Älä hävitä polttamalla.
- Älä yritä oikosulkea kannettavan tietokoneen akkua.
- Älä koskaan yritä purkaa ja koota akkua uudelleen (vain kiinteä akku).
- Jos havaitset, vuodon lopeta akun käyttö.
- Akku ja sen osat on kierrätettävä tai hävitettävä asianmukaisesti.
- Pidä akku ja muut pienet osat lasten ulottumattomissa.

### <span id="page-29-0"></span>**Avaa näyttöpaneeli nostamalla**

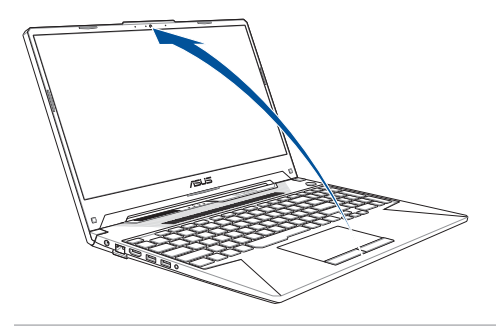

**HUOMAUTUS:** Parempaa lämmönhaihdutusta varten on suositeltavaa avata näyttöpaneeli vähintään 60 astetta, kun sitä käytetään.

### **Paina virtapainiketta**

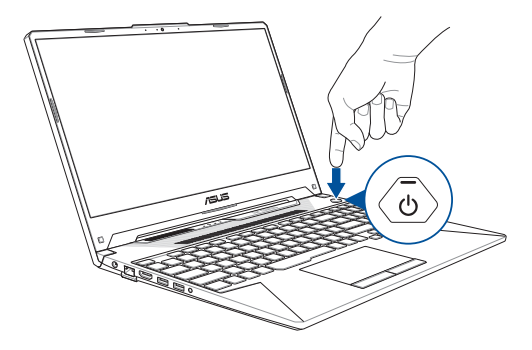

# <span id="page-30-0"></span>**Kosketuslevyn käyttö**

### **Osoittimen siirtäminen**

Voit napauttaa tai napsauttaa mitä tahansa kosketuslevyn kohtaa aktivoidaksesi sen osoittimen ja sitten liu'uttaa sormea kosketuslevyllä siirtääksesi näytöllä näkyvää osoitinta.

### **Vaakasuuntaan liu'uttaminen**

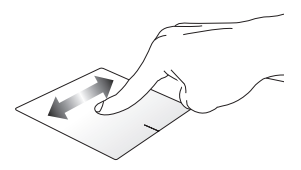

#### **Pystysuuntaan liu'uttaminen**

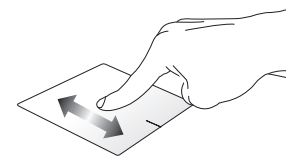

**Vinottain liu'uttaminen**

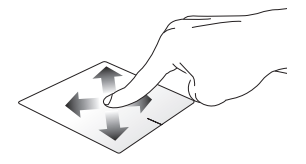

### **Kosketuslevyn käyttö**

**Napauta/Kaksoisnapauta**

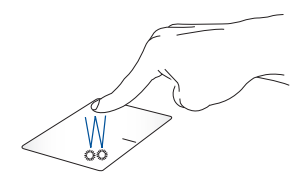

- Valitse sovellus napauttamalla sitä.
- Käynnistä sovellus kaksoisnapauttamalla sitä.

### **Vedä ja pudota**

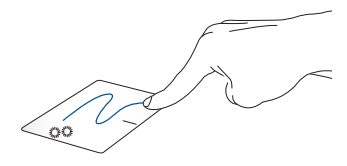

Kaksoisnapauta kohdetta ja liu'uta sitten samaa sormea nostamatta sitä kosketuslevystä. Pudota kohde uuteen sijaintiin nostamalla sormesi kosketuslevyltä.

#### **Vasen napsautus Oikea napsautus**

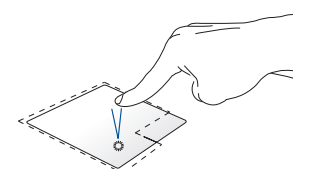

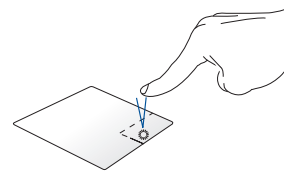

• Valitse sovellus napsauttamalla sitä. Napsauta tätä painiketta avataksesi hiiren oikean painikkeen valikon.

• Kaksoisnapsauta sovellusta käynnistääksesi sen.

> **HUOMAUTUS:** Alueet pisteviivan sisäpuolella edustavat kosketuslevyn vasemman ja oikean hiiripainikkeen sijainteja.

### **Kahden sormen eleet**

**Napauta**

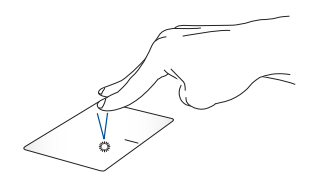

Napauta kahdella sormella kosketuslevyä simuloidaksesi hiiren oikean painikkeen napsautustoimintoa.

**Kahden sormen vieritys (ylös/ alas)**

**Kahden sormen vieritys (vasemmalle/oikealle)**

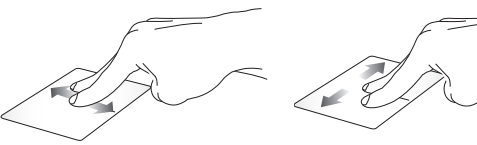

Liu'uta kahta sormea vierittääksesi Liu'uta kahta sormea vierittääksesi ylös tai alas. vasemmalle tai oikealle.

### **Loitonna Lähennä**

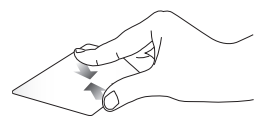

Tuo kaksi sormea yhteen kosketuslevyllä.

Levitä kaksi sormea erilleen kosketuslevyllä.

#### **Vedä ja pudota**

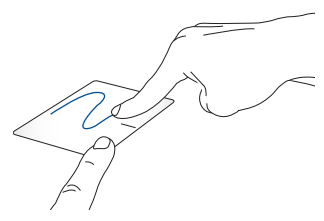

Valitse kohde ja pidä sitten vasenta napsautuspainiketta painettuna. Liu'uta toisella sormella kosketuslevyllä vetääksesi kohdetta, nosta sormi pois painikkeelta pudottaaksesi kohteen.

### **Kolmen sormen eleet**

**Napauta**

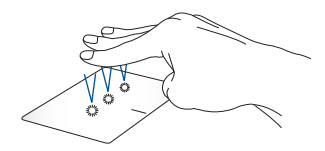

Napauta kolmella sormelle kosketuslevyä herättääksesi Cortanan.

### **Pyyhkäise vasemmalle / Pyyhkäise oikealle**

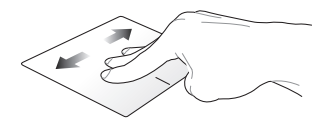

Jos olet avannut useita sovelluksia, pyyhkäise kolmella sormella vasemmalle tai oikealle vaihtaaksesi kyseisten sovellusten välillä.

**Pyyhkäise ylös Pyyhkäise alas**

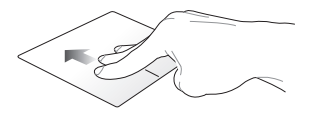

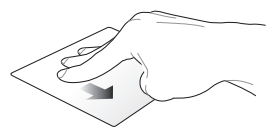

Pyyhkäise ylös nähdäksesi yleiskatsauksen kaikista parhaillaan työpöydän.auki olevista sovelluksista.

Pyyhkäise alas näyttääksesi
### **Neljän sormen eleet**

**Napauta**

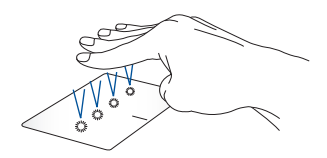

Napauta neljällä sormella kosketuslevyä herättääksesi Action Center.

### **Kosketuslevyn mukauttaminen**

- 1. Käynnistä Action Center **All settings (Kaikki asetukset)**.
- 2. Valitse **Devices (Laitteet)** ´ja valitse sitten **Touchpad (Kosketuslevy)**.
- 3. Säädä asetukset mieleisiksesi.

# **Näppäimistön käyttö**

### **Toimintonäppäimet**

Kannettavan tietokoneen näppäimistön toimintonäppäimet voi aktivoida seuraavilla komennoilla:

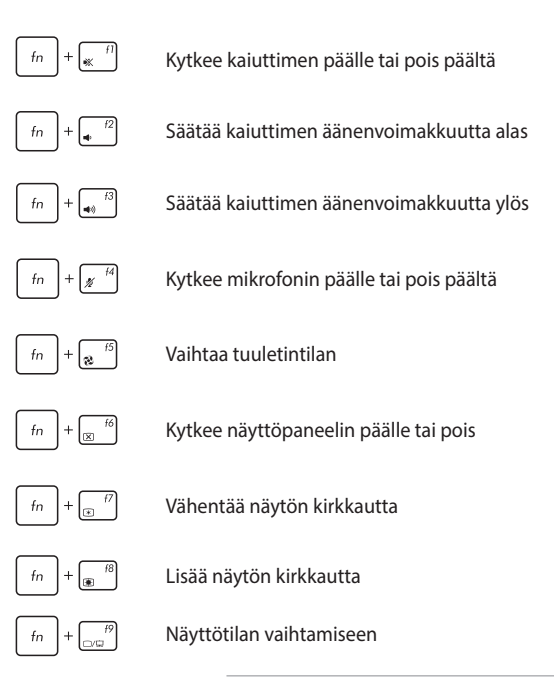

**HUOMAUTUS:** varmista, että toinen näyttö on liitetty kannettavaan tietokoneeseen.

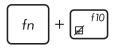

Ottaa kosketuslevyn käyttöön tai pois käytöstä

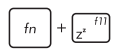

Asettaa kannettavan tietokoneen **sleep mode (lepotilaan)**

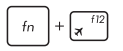

Kytkee **airplane mode (lentokonetilan)** päälle tai pois

> **HUOMAUTUS:** käyttöön otettuna **airplane mode (lentokonetila)** ottaa kaikki langattomat yhteydet pois käytöstä.

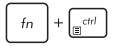

Näyttää avattavan valikon

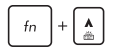

Lisää taustavalaistun näppäimistön kirkkautta

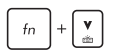

Vähentää taustavalaistun näppäimistön kirkkautta

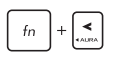

Vaihtaa Aura-näppäimistön valaistustehostetta (vasen)

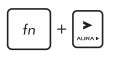

Vaihtaa Aura-näppäimistön valaistustehostetta (oikea)

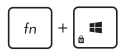

Omogućuje ili onemogućuje zaključavanje tipke **Windows** 

### **Windows® 10 -näppäimet**

Kannettavan tietokoneen näppäimistössä on kaksi erikois-Windows® näppäintä, joita käytetään seuraavasti:ç

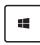

Käynnistää Käynnistä-valikon

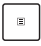

Näyttää avattavan valikon\*

*\* Tietyissä malleissa*

### **Numeronäppäimistö**

**HUOMAUTUS:** Numeronäppäimistön asettelu voi poiketa mallin tai alueen mukaan, mutta käyttötoimenpiteet ovat samat.

Numeronäppäimistö on käytettävissä tietyissä kannettavan tietokoneen malleissa. Voit käyttää tätä näppäimistöä numeroarvojen syöttöön tai osoittimen suuntanäppäiminä.

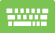

Paina vaihtaaksesi kosketuslevyn numeronäppäinkäytön

ja osoittimen suuntanäppäinkäytön välillä.

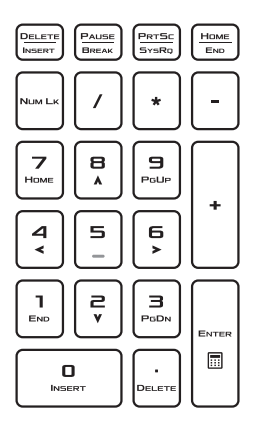

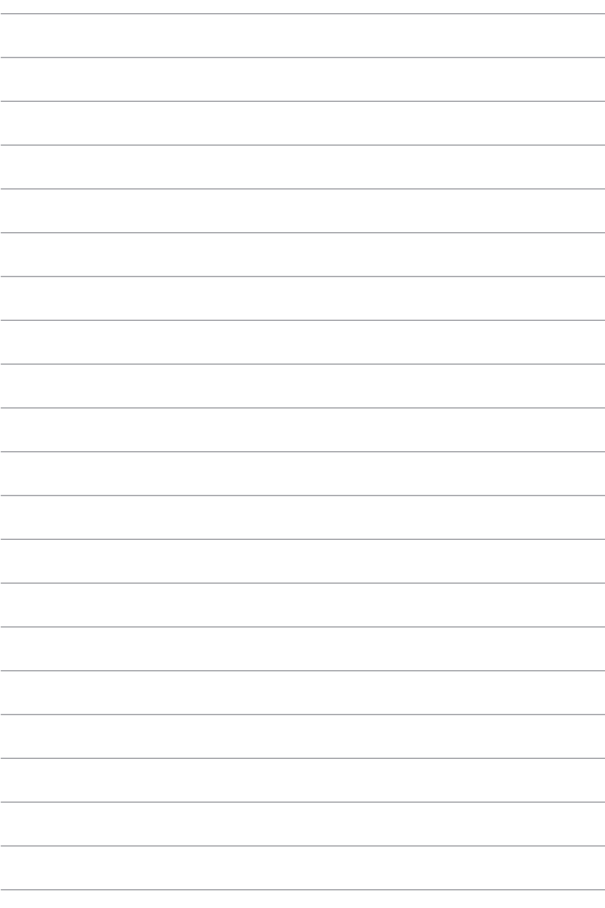

# *Luku 3: Työskentely Windows® 10:lla*

# **Käynnistäminen ensimmäistä kertaa**

Kun käynnistät tietokoneen ensimmäistä kertaa, näkyviin tulee sarja näyttöjä, jotka opastavat sinua Windows® 10:n käyttöjärjestelmän perusasetusten määrittämisessä.

Kannettavan tietokoneen käynnistäminen ensimmäistä kertaa:

- 1. Paina kannettavan tietokoneen virtapainiketta. Odota muutama minuutti, kunnes asetusnäyttö tulee näkyviin.
- 2. Valitse asetusnäytössä kannettavassa tietokoneessa käytettävä alue ja kieli.
- 3. Lue huolellisesti käyttöoikeussopimuksen ehdot. Valitse **I accept (Minä hyväksyn)**.
- 4. Toimi näytön ohjeiden mukaisesti määrittääksesi seuraavat peruskohteet:
	- Mukauttaminen
	- Hae online-tilassa
	- Asetukset
	- Tilisi
- 5. Kun olet määrittänyt peruskohteet, Windows® 10 jatkaa sovellustesi ja haluamiesi asetusten asentamista. Varmista, että kannettava tietokone pysyy kytkettynä päälle asetuksen aikana.
- 6. Kun asetus on valmis, Työpöytä tulee näkyviin.

**HUOMAUTUS:** Tämän luvun näyttökuvat ovat vain viitteellisiä.

# **Käynnistä-valikko**

Käynnistä-valikko on pääväyläsi kannetavan tietokoneen ohjelmiin, Windows®-sovelluksiin, kansioihin ja asetuksiin.

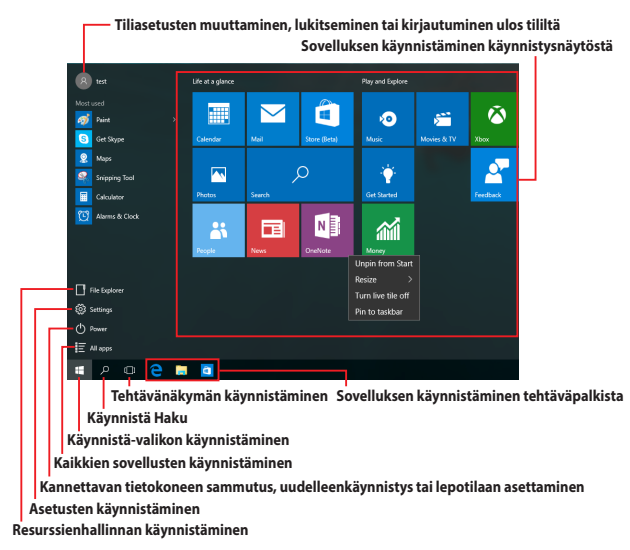

Voit käyttää Käynnistä-valikkoa näiden tavallisten toimintojen suorittamiseen:

- Ohjelmien tai Windows®-sovellusten käynnistäminen
- Usein käytettyjen ohjelmien tai Windows®-sovellusten käynnistäminen
- Kannettavan tietokoneen asetusten säätäminen
- Windows-käyttöjärjestelmän ohjeiden hakeminen
- Kannettavan tietokoneen sammuttaminen
- Windowsista ulos kirjautuminen tai vaihtaminen eri käyttäjätilille

#### **Käynnistä-valikon käynnistäminen**

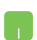

Vie hiiren osoitin Käynnistä-painikkeen  $\mathbb{H}$  päälle

työpöydän vasemmassa alakulmassa ja napsauta sitten sitä.

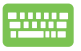

Paina näppäimistön Windows-logo-näppäintä .

#### **Ohjelmien avaaminen Käynnistä-valikosta**

Käynnistä-valikon tavallisin käyttö on kannettavaan tietokoneeseen asennettujen ohjelmien avaaminen.

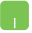

Vie hiiren osoitin ohjelman päälle ja napsauta käynnistääksesi sen.

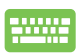

Käytä nuolinäppäimiä ohjelmien selaamiseen. Paina

 käynnistääksesi ohjelman. enter

**HUOMAUTUS:** Valitse **All apps (Kaikki sovellukset)** vasemman ruudun alaosassa tuodaksesi näkyviin luettelon kaikista kannettavan tietokoneen ohjelmista ja kansioista aakkosjärjestyksessä.

# **Windows®-sovellukset**

Nämä sovellukset on kiinnitetty Käynnistä-valikon oikeaan ikkunaan ja ne näytetään ruutumuodossa helpon käytettävyyden vuoksi.

> **HUOMAUTUS:** Jotkut Windows®-sovellukset vaativat Microsoft-tilille kirjautumisen ennen kuin ne voi käynnistää kokonaan.

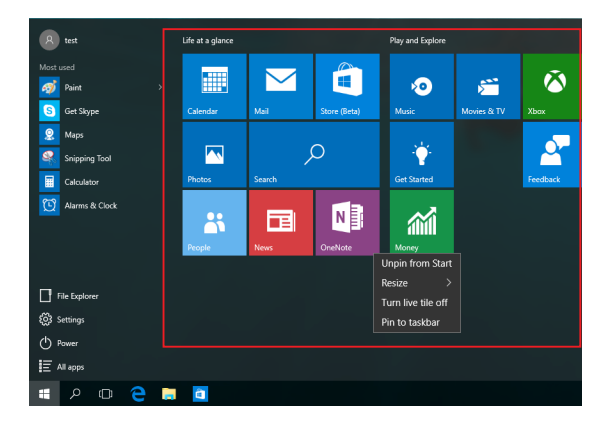

### **Työskentely Windows®-sovelluksilla**

Käynnistä, mukauta ja sulje sovelluksia kannettavan tietokoneen kosketusnäytöllä, kosketuslevyllä tai näppäimistöllä.

### **Windows®-sovellusten käynnistäminen Käynnistä-valikosta**

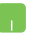

Vie hiiren osoitin sovelluksen päälle ja napsauta käynnistääksesi sen.

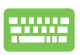

Käytä nuolinäppäimiä sovellusten selaamiseen. Paina

käynnistääksesi sovelluksen.

### **Windows®-sovellusten mukauttaminen**

Voit siirtää sovelluksia, muuttaa niiden kokoa tai vapauttaa sovellusten kiinnityksen Käynnistä-valikossa seuraavasti:

#### **Sovellusten siirtäminen**

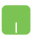

Vie hiiren osoitin sovelluksen päälle ja vedä ja pudota sovellus uuteen sijaintiin.

#### **Sovellusten koon muuttaminen**

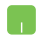

Vie hiiren osoitin sovelluksen päälle ja napsauta sitä hiiren oikealla painikkeella ja napsauta sitten **Resize (Muuta kokoa)**

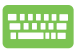

Käytä nuolinäppäimiä sovelluksessa navigointiin. Paina

tai  $\left| \begin{array}{c} f_n \\ f_n \end{array} \right| + \left| \begin{array}{c} f_n \\ g_n \end{array} \right|$  (tietyissä malleissa), valitse sitten

**Resize (Muuta kokoa)** ja valitse sovelluksen ruudun koko.

#### **Sovellusten kiinnityksen vapauttaminen**

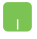

Vie hiiren osoitin sovelluksen päälle ja napsauta sitä hiiren oikealla painikkeella ja napsauta sitten **Unpin from Start (Vapauta kiinnitys Käynnistyksestä)**

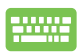

Käytä nuolinäppäimiä sovelluksessa navigointiin. Paina

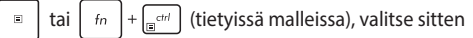

**Unpin from Start (Vapauta kiinnitys Käynnistävalikosta)**.

#### **Sovellusten kiinnittäminen tehtäväpalkkiin**

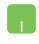

Vie hiiren osoitin sovelluksen päälle ja napsauta sitä hiiren oikealla painikkeella ja napsauta sitten **Pin to taskbar (Kiinnitä tehtäväpalkkiin)**.

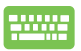

Käytä nuolinäppäimiä sovelluksessa navigointiin. Paina

tai  $\left[\begin{array}{c}f_n\end{array}\right] + \left[\begin{array}{c}c_{n-1}\end{array}\right]$  (tietyissä malleissa), valitse sitten

**Pin to taskbar (Kiinnitä tehtäväpalkkiin)**.

#### **Lisäsovellusten kiinnittäminen Käynnistä-valikkoon**

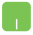

Vie **All apps (Kaikki sovellukset)** -kohdassa hiiren osoitin sovellukselle, jonka haluat lisätä Käynnistävalikkoon ja napsauta sitä hiiren oikealla painikkeella ja napsauta sitten **Pin to Start (Kiinnitä Käynnistävalikkoon).** 

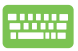

Paina **All apps (Kaikki sovellukset)** -kohdassa

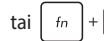

tai  $\lceil \frac{f_n}{f_n} \rceil + \lceil \frac{f_n}{f_n} \rceil$  (tietyissä malleissa) sovelluksella, jonka

haluat lisätä Käynnistä-valikkoon ja valitse sitten **Pin to Start (Kiinnitä Käynnistä-valikkoon)**.

# **Tehtävänäkymä**

Vaihda nopeasti avattujen sovellusten ja ohjelmien välillä tehtävänäkymäominaisuudella. Voit käyttää tehtävänäkymää myös työpöytien välillä vaihtamiseen.

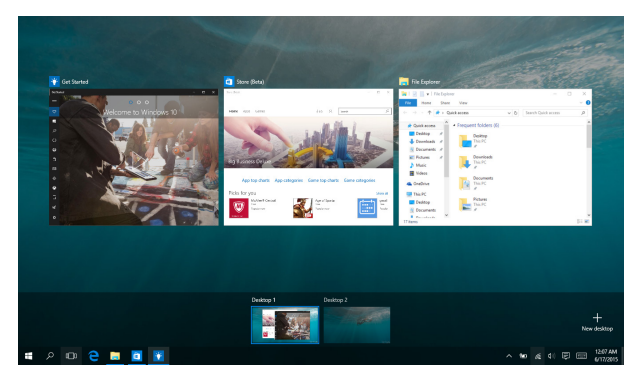

### **Tehtävänäkymän käynnistäminen**

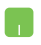

Vie hiiren osoitin  $\Box$  - kuvakkeen päälle tehtäväpalkilla ja napsauta sitä.

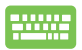

Paina näppäimistöllä  $\left| \cdot \right|$   $\left| \cdot \right|$ 

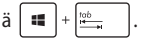

# **Snap-ominaisuus**

Snap-ominaisuus näyttää sovellukset vierekkäin, mikä mahdollistaa työskentelyn tai vaihtamisen sovellusten välillä.

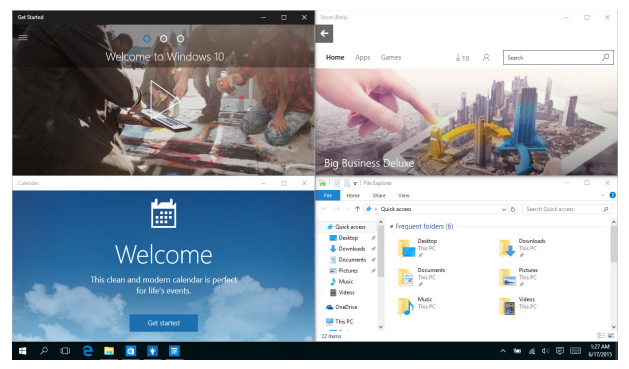

### **Napsauta kohdepisteitä**

Voit vetää ja pudottaa sovelluksia näihin kohdepisteisiin napsauttaaksesi ne paikoilleen.

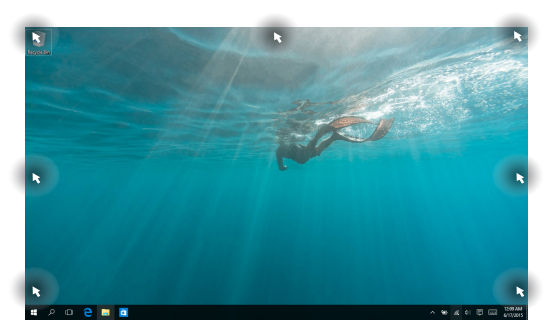

#### **Snap-toiminnon käyttö**

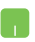

- 1. Käynnistä sovellus, johon haluat käyttää Snaptoimintoa.
- 2. Vedä sovelluksen otsikkopalkkia ja pudota sovellus näytön reunaan napsauttaaksesi sen.
- 3. Käynnistä toinen sovellus ja toista yllä olevat vaiheet napsauttaaksesi toisen sovelluksen.

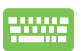

- 1. Käynnistä sovellus, johon haluat käyttää Snaptoimintoa.
- 2. Pidä  $\|\bullet\|$ -näppäintä painettuna ja käytä sitten nuolinäppäimiä sovelluksen napsauttamiseen.
- 3. Käynnistä toinen sovellus ja toista yllä olevat vaiheet napsauttaaksesi toisen sovelluksen.

# **Toimintakeskus**

Toimintakeskus yhdistää sovelluksista tulevat ilmoitukset ja tarjoaa yhden paikan, jossa voit vuorovaikuttaa niiden kanssa. Sovelluksen alaosassa on myös hyvin käytännöllinen Pikatoiminnat-osa.

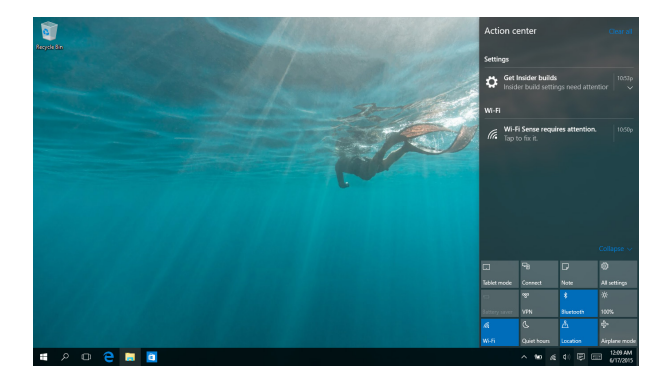

#### **Toimintakeskus -sovelluksen käynnistäminen**

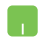

Vie hiiren osoitin <sup>日</sup>-kuvakkeen päälle tehtäväpalkilla ja napsauta sitä.

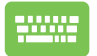

Paina näppäimistöllä  $||\bullet||_+||$  A .

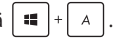

# **Muut näppäimistön pikavalinnat**

Voit käyttää näppäimistöllä myös seuraavia pikavalintoja helpottaaksesi sovellusten käynnistämistä ja navigointia Windows® 10:ssa.

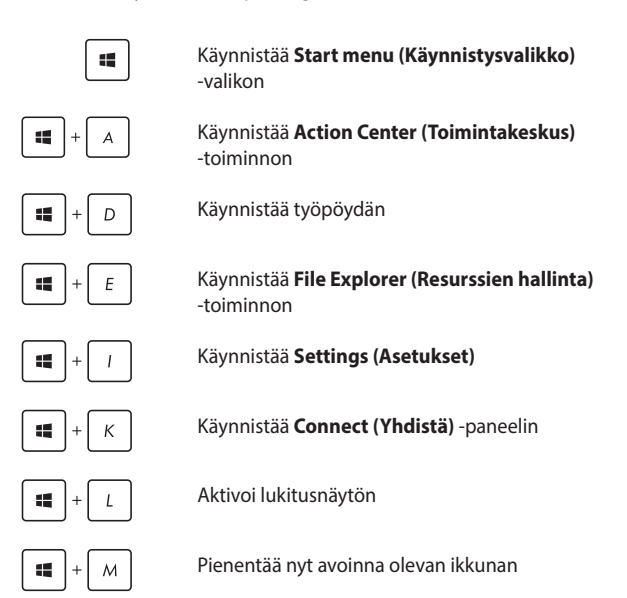

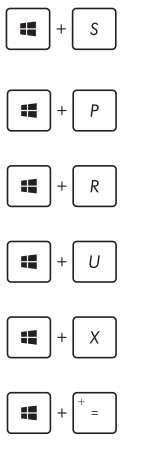

Käynnistää **Search (Haku)** -toiminnon

Käynnistää **Project (Projekti)** -paneelin

Avaa **Suorita**-ikkunan

Avaa **Helppokäyttökeskuksen**

Avaa Käynnistys-painikkeen pikavalikon

Käynnistää suurennuslasikuvakkeen ja lähentää näyttöön

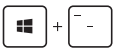

Loitontaa näytöstä

# **Yhdistäminen langattomiin verkkoihin**

### **Wi-Fi-yhteys**

Avaa sähköposteja, surffaa internetissä ja jaa sovelluksia sosiaalisissa verkoissa kannettavan tietokoneen Wi-Fi-yhteydellä.

> **TÄRKEÄÄ! Airplane mode (Lentokonetila)** poistaa tämän toiminnon käytöstä. Varmista, että **Airplane mode (Lentokonetila)** on kytketty pois päältä, ennen Wi-Fi-yhteyden käyttöönottoa.

#### **Wi-Fi-yhteyden muodostaminen**

Yhdistä kannettava tietokone Wi-Fi-verkkoon seuraavasti:

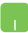

- 1. Valitse 4 kuvake tehtäväpalkista.
- 2. Valitse <sub>subst</sub>aundate ottaaksesi Wi-Fi-toiminnon käyttöön.
- 3. Valitse tukiasema käytettävissä olevien Wi-Fiyhteyksien luettelosta.
- 4. Muodosta verkkoyhteys napsauttamalla **Connect (Yhdistä)**.

**HUOMAUTUS:** Sinua voidaan kehottaa antamaan suojausavain Wi-Fi-yhteyden aktivoimiseksi.

### **Bluetooth**

Käytä Bluetoothia langattoman datan siirtoihin muiden Bluetoothlaitteiden kanssa.

> **TÄRKEÄÄ! Airplane mode (Lentokonetila)** poistaa tämän toiminnon käytöstä. Varmista, että **Airplane mode (Lentokonetila**) on kytketty pois päältä, ennen Bluetooth-yhteyden käyttöönottoa.

### **Laiteparin muodostaminen muiden Bluetooth-laitteiden kanssa**

Kannettavasta tietokoneesta on muodostettava laitepari toisen Bluetooth-laitteen kanssa tietojen siirron ottamiseksi käyttöön. Yhdistä laitteesi seuraavasti:

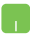

- 1. Käynnistä **Settings (Asetukset)** Käynnistä-valikosta.
- 2. Valitse **Devices (Laitteet)**, valitse sitten **Bluetooth** hakeaksesi Bluetooth-laitteita.
- 3. Valitse laite luettelosta. Vertaa kannettavan tietokoneen salakoodia valitsemallesi laitteelle lähetettyyn salakoodiin. Jos ne ovat samat, valitse **Yes (Kyllä)** muodostaaksesi kannettavasta tietokoneesta ja laitteesta laiteparin.

**HUOMAUTUS:** Joissakin Bluetooth-laitteissa sinua saatetaan kehottaa näppäilemään kannettavan tietokoneen salakoodi.

### **Airplane mode (Lentokonetila)**

Airplane mode (Lentokonetila) ottaa langattoman tiedonsiirron pois käytöstä, jolloin voit käyttää kannettavaa tietokonetta turvallisesti lennon aikana.

> **HUOMAUTUS:** Ota yhteys lentoyhtiöön saadaksesi lisätietoja asiaan liittyvistä käytettävistä lennonsisäisistä palveluista ja rajoituksista, joita on noudatettava käytettäessä kannettavaa tietokonetta lennon aikana.

#### **Lentokonetilan kytkeminen päälle**

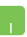

- 1. Käynnistä **Action Center (Toimintakeskus)** tehtäväpalkista.
- 2. Valitse kuvake ottaaksesi Lentokonetila -tilan käyttöön.

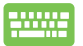

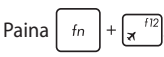

#### **Lentokonetilan kytkeminen pois päältä**

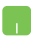

- 1. Käynnistä **Action Center (Toimintakeskus)** tehtäväpalkista.
- 2. Valitse kuvake ottaaksesi käyttöön Lentokonetilan.

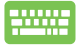

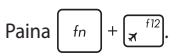

# **Yhdistäminen langallisiin verkkoihin**

Voit myös muodostaa yhteyden langallisiin verkkoihin, kuten lähiverkkoihin ja laajakaista-internet-yhteyteen käyttämällä kannettavan tietokoneen LAN-porttia.

> **HUOMAUTUS:** Ota yhteyttä internet-palveluntarjoajaasi (ISP) saadaksesi lisätietoja tai järjestelmänvalvojaan, jos tarvitset apua internet-yhteyden muodostamisessa.

Määritä asetukset seuraavien ohjeiden mukaisesti.

**TÄRKEÄÄ!** Varmista, että verkkokaapeli on liitetty kannettavan tietokoneen LAN-portin ja lähiverkon välille ennen seuraavien toimintojen suorittamista.

### **Dynaamisen IP/PPPoE-verkkoyhteyden määrittäminen**

- 1. Käynnistä **Settings (Asetukset)**.
	- 2. Valitse **Network & Internet (Verkko ja internet)**.
	- 3. Valitse **Ethernet > Network and Sharing Center (Verkko- ja jakamiskeskus)**.
	- 4. Valitse LAN-verkko ja valitse sitten **Properties (Ominaisuudet)**.
	- 5. Valitse **Internet Protocol Version 4 (TCP/IPv4) (Internet-protokollaversio 4 (TCP/IPv4))** -valinta ja valitse sitten **Properties (Ominaisuudet)**.
	- 6. Napauta **Obtain an IP address automatically (Hae IP-osoite automaattisesti)** ja valitse sitten **OK**.

**HUOMAUTUS:** Siirry seuraavaan vaiheeseen, jos käytät PPPoE-yhteyttä.

- 7. Palaa **Network and Sharing Center (Verkko- ja jakamiskeskus)** -ikkunaan ja valitse sitten **Set up a new connection or network (Aseta uusi yhteys tai verkko)**.
- 8. Valitse **Connect to the Internet (Muodosta yhteys internetiin)** ja valitse sitten **Next (Seuraava)**.
- 9. Valitse **Broadband (PPPoE) (Laajakaista (PPPoE))**.
- 10. Näppäile Käyttäjänimi, Salasana ja Yhteyden nimi ja valitse sitten **Connect (Yhdistä)**.
- 11. Napauta **Close (Sulje)** päättääksesi määrityksen.
- 12. Valitse tehtäväpalkin  $\frac{p}{k}$  -kuvake ja valitse sitten juuri luomasi yhteys.
- 13. Näppäile käyttäjänimesi ja salasanasi ja valitse sitten **Connect (Yhdistä)** aloittaaksesi yhteyden muodostamisen internetiin.

### **Staattisen IP-verkkoyhteyden määrittäminen**

- 
- 1. Toista vaiheet 1–5 kohdasta *Configuring a dynamic IP/PPPoE network connection (Liittäminen dynaamiseen IP/PPPoE-verkkoon)*.
- 2 Valitse **Use the following IP address (Käytä seuraavaa IP-osoitetta)**.
- 3. Anna palveluntarjoajan antamat IP-osoite, aliverkon peite ja oletusyhdyskäytävä.
- 4. Jos on tarpeen, voit myös näppäillä ensisijaisen ja vaihtoehtoisen DNS-palvelimen osoitteen ja valita sitten **OK**.

## **Kannettavan tietokoneen sammuttaminen**

Voit sammuttaa kannettavan tietokoneen kahdella tavalla:

- Käynnistä Aloita-valikko ja valitse (1) Power **Shut down (Sammuta)** suorittaaksesi normaalin sammutuksen.
	- Valitse kirjautumisnäytössä > **Shut down (Sammuta)**.
- Paina  $\int$   $\sigma$ lt  $\left|+\int_{\mathcal{H}}^{1/4}\right|$  käynnistääksesi Sammuta Windows -toiminnon. Valitse avattavasta luettelosta **Shut Down (Sammuta)** ja valitse sitten **OK**
	- Jos kannettava tietokone ei vastaa, pidä virtapainiketta painettuina vähintään neljä (4) sekuntia, kunnes kannettava tietokone sammuu.

# **Kannettavan tietokoneen asettaminen lepotilaan**

Kannettavan tietokoneen asettaminen lepotilaan:

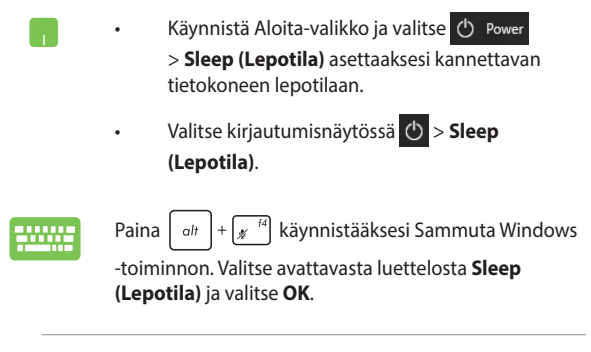

**HUOMAUTUS:** Voit asettaa kannettavan tietokoneen lepotilaan myös painamalla kerran virtapainiketta.

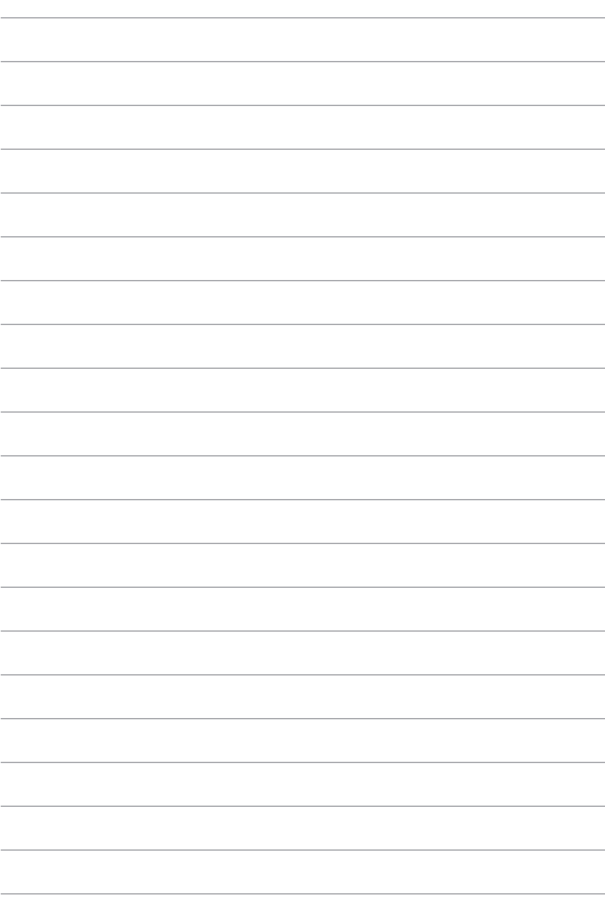

# *Luku 4: Virta päällä -itsetesti (POST)*

# **Virta päällä -itsetesti (POST)**

Virta päällä -itsetesti (POST) on sarja ohjelmiston ohjaamia diagnostiikkatestejä, jotka käynnistyvät, kun käynnistät tai käynnistät uudelleen kannettavan tietokoneen. Ohjelmisto, joka ohjaa POST-tilaa, on asennettu kannettavan tietokoneen arkkitehtuuriin pysyväksi osaksi.

### **POST-tilan käyttö BIOS-asetuksiin siirtymiseen ja vianetsintään**

POST-tilassa voit siirtyä BIOS-asetuksiin tai suorittaa vianetsintävalinnat käyttämällä kannettavan tietokoneen toimintonäppäimiä. Katso seuraavasta lisätietoja.

# **BIOS**

BIOS (Basic Input and Output System) tallentaa järjestelmän laitteistoasetukset, joita tarvitaan kannettavan tietokoneen järjestelmän käynnistämisessä.

Kannettavan tietokoneen oletus-BIOS-asetuksia käytetään useimmissa tilanteissa. Muuta oletus-BIOS-asetuksia vain seuraavissa tilanteissa:

- Järjestelmän käynnistyksen yhteydessä näyttöön tulee näkyviin virheviesti, joka pyytää sinua suorittamaan BIOS-asetukset.
- Olet asentanut uuden järjestelmäkomponentin, joka vaatii BIOSasetusten muuttamista tai päivityksiä.

**VAROITUS:** Väärät BIOS-asetukset voivat johtaa järjestelmän epävakauteen tai käynnistyksen epäonnistumiseen. On vahvasti suositeltavaa, että muutat BIOS-asetuksia vain koulutetun huoltohenkilöstön avustuksella.

## **Siirtyminen BIOS-asetuksiin**

Syötä BIOS-asetukset käyttämällä jotakin seuraavista menetelmistä:

- Käynnistä kannettava tietokone uudelleen ja paina POST-tilassa  $\sqrt{f^2}$
- Käynnistä Käynnistä-valikko ja valitse **Settings (Asetukset)** > **Update & security (Päivitys ja suojaus)** > **Recovery (Palautus)**, valitse sitten **Restart now (Käynnistä uudelleen nyt)** Edistynyt käynnistys -kohdassa. Kun siirryt Edistynyt käynnistys -näyttöön, valitse **Troubleshoot (Vianetsintä)** > **Advanced options (Lisäasetukset)** > **UEFI Firmware Settings (UEFIlaiteohjelmistoasetukset)** > **Restart (Käynnistä uudelleen)**.

# **Järjestelmän palautus**

Kannettavan tietokoneen palautusvalintojen käyttö mahdollistaa järjestelmän palauttamisen alkuperäiseen tilaansa tai vain virkistää sen asetukset suorituskyvyn parantamiseksi.

#### **TÄRKEÄÄ!**

- Varmuuskopioi kaikki tietosi ennen minkään palautusvalinnan käyttöä kannettavassa tietokoneessa.
- Kirjoita muistiin tärkeät mukautetut asetukset, kuten verkkoasetukset, käyttäjänimet ja salasanat välttääksesi tietojen menetyksen.
- Varmista, että kannettava tietokone on liitetty virtalähteeseen ennen kuin virkistät järjestelmän.

Windows® 10 sallii seuraavien palautusvalintojen suorittamisen:

**• Keep my files (Säilytä tiedostoni)** - Tämä valinta mahdollista kannettavan tietokoneen virkistämisen vaikuttamatta henkilökohtaisiin tiedostoihin (valokuvat, musiikki, videot, asiakirjat).

Voit palauttaa tällä valinnalla kannettavan tietokoneen sen oletusasetuksiin ja poistaa muut asennetut sovellukset.

**• Poista kaikki** - Tämä valinta nollaa kannettavan tietokoneen tehdasasetuksiin. Tiedot on varmuuskopioitava ennen tämän valinnan käyttöä.

- **• Go back to an earlier build (Siirry takaisin aikaisempaan koontiversioon)** - Tämä valinta mahdollistaa siirtymisen takaisin aikaisempaan koontiversioon. Käytä tätä valintaa, jos tämä koontiversio ei toimi.
- **• Advanced startup (Edistynyt käynnistys)**  Voit suorittaa tällä valinnalla kannettavassa tietokoneessa edistyneitä palautustoimintoja, kuten:
	- USB-aseman, verkkoyhteyden tai Windows-palautus-DVD:n käyttö kannettavan tietokoneen käynnistämiseen.
	- **Troubleshoot (Vianetsintä)**-toiminnon käyttö seuraavien edistyneiden palautusvalintojen käyttöön ottamiseksi: Järjestelmän palautus, Järjestelmäkuvan palautus, Palautuskorjaus, Komentokehote, UEFIlaiteohjelmistoasetukset, Käynnistysasetukset.

### **Palautusvalinnan suorittaminen**

Katso seuraavat ohjeet, jos haluat siirtyä käyttämään mitä tahansa käytettävissä olevaa kannettavan tietokoneen palautusvalintaa.

1. Käynnistä **Settings (Asetukset)** ja valitse **Update and security (Päivitä ja turvallisuus).**

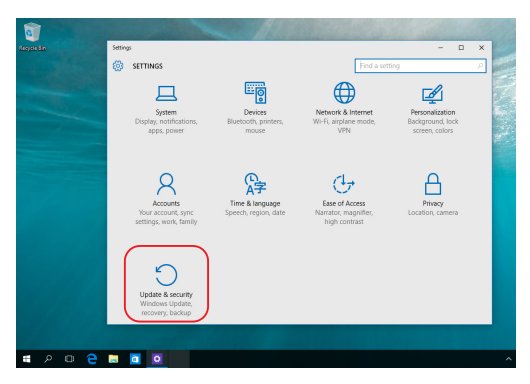

2. Valitse **Update and security (Päivitä ja turvallisuus)** -valinnassa **Recovery (Palautus)** ja valitse palautusvalinta, jonka haluat suorittaa.

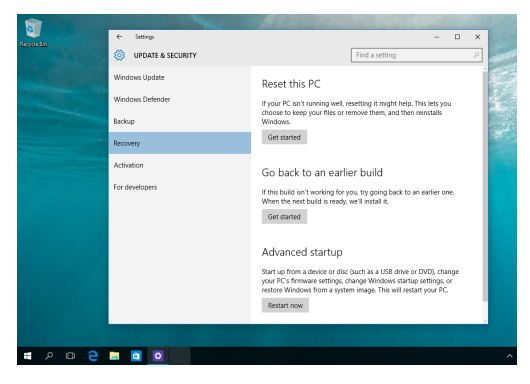

# *Vinkkejä ja Usein kysyttyä*

# **Hyödyllisiä vinkkejä kannettavan tietokoneen käyttöön**

Seuraavien hyödyllisten vinkkien avulla saat eniten irti kannettavasta tietokoneestasi, voit ylläpitää sen järjestelmän suorituskykyä ja varmistaa, että kaikki tietosi pysyvät suojattuina:

- Säännöllisten Windows®-päivitysten avulla voit varmistaa, että sovellustesi suojausasetukset ovat ajan tasalla.
- Käytä virustorjuntaohjelmistoa tietojesi suojaamiseen ja pidä sekin ajan tasalla.
- Älä katkaise kannettavan tietokoneen virtaa pakotetulla sammutustoiminnolla, ellei se ole ehdottomasti välttämätöntä.
- Varmuuskopioi aina tietosi. Tallenna tietojen varmuuskopiot säännöllisesti ulkoiseen tallennusasemaan.
- Vältä kannettavan tietokoneen käyttämistä hyvin korkeissa lämpötiloissa. Mikäli et aio käyttää kannettavaa tietokonetta pitkään aikaan (yli kuukauteen), akku kannattaa irrottaa, jos se on mahdollista.
- Ennen kuin nollaat kannettavan tietokoneen, irrota kaikki lisälaitteet ja varmista, että seuraavat kohteet ovat helposti saatavilla:
	- käyttöjärjestelmän ja muiden asennettujen sovellusten tuoteavaimet
	- varmuuskopioidut tiedot
	- kirjautumistunnus ja salasana
	- Internet-yhteyden tiedot
## **Laitteistoon liittyvät usein esitetyt kysymykset**

### **1. Kun käynnistän kannettavan tietokoneen, näyttöön tulee musta (tai toisinaan värillinen) piste. Mitä minun pitäisi tehdä?**

Vaikka tällaisia pisteitä näkyisi normaalisti näytössä, ne eivät vaikuta järjestelmän toimintaan. Jos ilmiö jatkuu ja lopulta vaikuttaa järjestelmän suorituskykyyn, ota yhteys valtuutettuun ASUS-huoltokeskukseen.

### **2. Näyttöpaneelin värit ja kirkkaus ovat epätasaisia. Kuinka korjaan tämän ongelman?**

Näyttöpaneelin väreihin ja kirkkauteen saattaa vaikuttaa katselukulma ja kannettavan tietokoneen sijainti. Kannettavan tietokoneen näytön kirkkaus ja värisävy voivat myös vaihdella mallin mukaan. Voit säätää näyttöpaneelin ulkoasua toimintonäppäimillä tai käyttöjärjestelmän näyttöasetuksia säätämällä.

#### **3. Miten voin varmistaa, että kannettavan tietokoneen akku kestää mahdollisimman pitkään?**

Voit kokeilla seuraavia ehdotuksia:

- Säädä näytön kirkkautta toimintonäppäimillä.
- Jos et tarvitse Wi-Fi-yhteyttä, ota **lentokonetila** käyttöön.
- Irrota USB-laitteet, joita et käytä.
- Sulje käyttämättömät sovellukset, erityisesti sellaiset, jotka varaavat paljon järjestelmämuistia.

#### **4. Akun latauksen merkkivalo ei syty. Mikä on vialla?**

- Tarkista, että verkkolaite ja akku on kiinnitetty oikein. Voit myös irrottaa verkkolaitteen tai akun, odottaa minuutin ja liittää ne takaisin virtalähteeseen ja kannettavaan tietokoneeseen.
- Jos ongelma ei ratkea, pyydä apua paikalliselta ASUShuoltokeskukselta.

#### **5. Miksi kosketuslevy ei toimi?**

Ota kosketuslevy käyttöön näppäinyhdistelmällä  $\left| \begin{array}{cc} f_n & +\frac{f(n)}{4} \end{array} \right|$ 

### **6. Miksi kannettavan tietokoneen kaiuttimista ei kuulu ääntä, kun toistan ääni- ja videotiedostoja?**

Voit kokeilla seuraavia ehdotuksia:

- Lisää kaiuttimien äänenvoimakkuutta näppäinyhdistelmällä  $+$   $\begin{bmatrix} 1 & 1 \end{bmatrix}$ .  $f<sub>n</sub>$
- Tarkista, onko kaiuttimet mykistetty.
- Tarkista, onko kannettavaan tietokoneeseen liitetty kuulokkeet, ja irrota kuulokkeet tarvittaessa.

#### **7. Mitä teen, jos kannettavan tietokoneen verkkolaite katoaa tai akku lakkaa toimimasta?**

Pyydä apua paikallisesta ASUS- huoltokeskuksesta.

### **8. Kannettava tietokoneeni näppäinpainallukset eivät toimi oikein, koska kohdistin siirtyy jatkuvasti. Mitä minun pitäisi tehdä?**

Varmista, ettei mikään kosketa tai paina vahingossa kosketuslevyä käyttäessäsi näppäimistöä. Voit myös poistaa kosketuslevyn

käytöstä näppäinyhdistelmällä

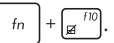

### **9. Miksi kannettava tietokoneeni siirtyy edelleen lepotilaan, kun suljen kannen, vaikka olen poistanut lepotilan käytöstä?**

Kun järjestelmän kuormitus on suuri, kannen sulkeminen käynnistää lepotilan ylikuumenemisen välttämiseksi.

## **Ohjelmistoon liittyvät usein esitetyt kysymykset**

**1. Kun käynnistän kannettavan tietokoneen, virran merkkivalo syttyy, mutta näytössä ei näy mitään. Miten ratkaisen tämän ongelman?**

Voit kokeilla seuraavia ehdotuksia:

- Pakota kannettavan tietokoneen sammutus painamalla virtapainiketta vähintään neljä (4) sekuntia. Tarkista, onko verkkolaite ja akku liitetty oikein, ja käynnistä sen jälkeen kannettava tietokone.
- Jos ongelma ei ratkea, pyydä apua paikalliselta ASUShuoltokeskukselta.

#### **2. Mitä teen, kun näytössä näkyy viesti: "Poista tietoväline. Käynnistä uudelleen painamalla mitä tahansa näppäintä."?**

Voit kokeilla seuraavia ehdotuksia:

- Irrota kaikki liitetyt USB-laitteet ja käynnistä kannettava tietokone uudelleen.
- Poista optiseen asemaan sisälle jätetty levy ja käynnistä uudelleen.
- Jos ongelma ei ratkea, kannettavassa tietokoneessa voi olla muistitallennusongelma. Pyydä apua paikallisesta ASUShuoltokeskuksesta.

### **3. Kannettava tietokone käynnistyy tavallista hitaammin ja käyttöjärjestelmä toimii viiveellä. Kuinka korjaan tämän ongelman?**

Poista viimeksi asentamasi sovellukset tai sellaiset, joita ei toimitettu käyttöjärjestelmän yhteydessä, ja käynnistä sitten järjestelmä uudelleen.

### **4. Kannettava tietokone ei käynnisty. Kuinka korjaan tämän ongelman?**

Voit kokeilla seuraavia ehdotuksia:

- Irrota kaikki kannettavaan tietokoneeseen liitetyt laitteet ja käynnistä sitten järjestelmä uudelleen.
- Jos ongelma ei ratkea, pyydä apua paikalliselta ASUShuoltokeskukselta.

#### **5. Miksi kannettava tietokone ei herää uni- tai horrostilasta?**

- Sinun on painettava virtapainiketta jatkaaksesi viimeistä työskentelytilaa.
- Akku saattaa olla täysin tyhjä. Liitä kannettavaan tietokoneeseen verkkolaite, liitä verkkolaite pistorasiaan ja paina sitten virtapainiketta.

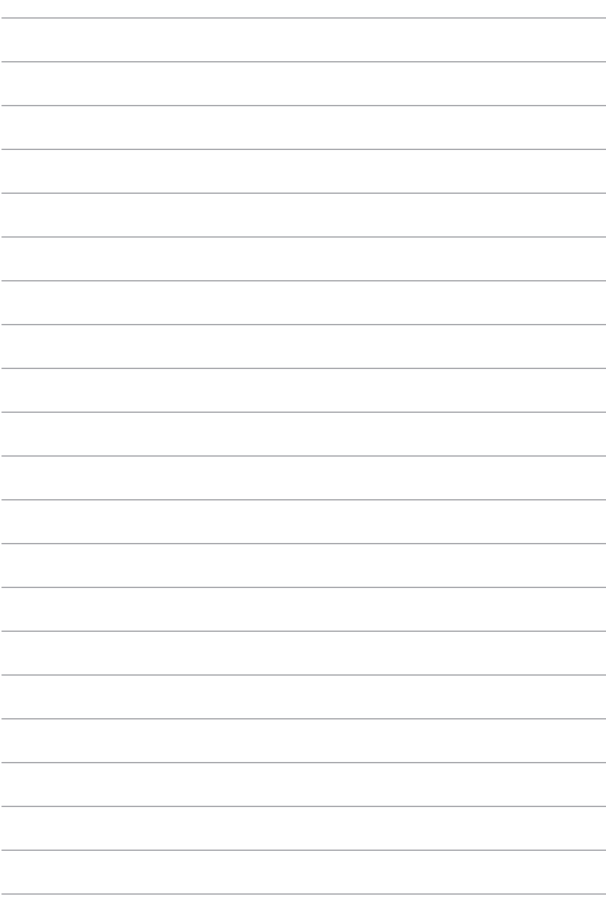

# *Liitteet*

## **DVD-ROM-asemaa koskevia tietoja**

DVD-ROM-aseman avulla voit katsoa ja luoda CD- ja DVD-levyjä. Voit halutessasi DVD-katseluohjelmiston DVD-tallenteiden katsomista varten.

**HUOMAUTUS:** DVD-ROM-asema sisältyy vain tiettyihin malleihin.

### **Alueellisia toistorajoituksia koskevia tietoja**

DVD-elokuvien katseluun sisältyy MPEG2-videon ja digitaalisen AC3 audion purkaminen sekä CSS-suojatun sisällön avaaminen. CSS (jota kutsutaan myös kopiosuojaukseksi) on elokuvateollisuuden käyttöön ottama sisällönsuojaustekniikka, jolla pyritään estämään sisällön laiton kopiointi.

Vaikka CSS-lisensoijat hyödyntävät erilaisia suojauskeinoja, eräs tärkeimmistä keinoista on sisällön toiston rajoittaminen alueen perusteella. Maantieteellisesti porrastettujen elokuvajulkaisujen helpottamiseksi DVD-nimikkeet julkaistaan tietyille maantieteellisille alueille jäljempänä olevan Aluemääritykset-kohdan mukaisesti. Kopiosuojauslait vaativat, että kaikki DVD-elokuvat on rajoitettu tietylle alueelle (yleensä alueelle, jossa ne myydään). Vaikka DVD-elokuva voidaan julkaista useilla alueilla, CSS-suunnittelusääntöjen mukaisesti CSS-salattua sisältöä toistavat järjestelmät saavat toistaa vain yhdelle alueelle tarkoitettua sisältöä.

**TÄRKEÄÄ!** Alueasetusta voidaan muuttaa viisi kertaa katseluohjelmalla, minkä jälkeen se toistaa vain viimeisimmän aluevalinnan DVD-elokuvia. Aluekoodin muuttaminen sen jälkeen vaatii tehdasasetusten palauttamisen, mikä ei kuulu takuun piiriin. Jos palautus on tarpeen, käyttäjän on maksettava lähetys- ja palautuskulut.

### **Aluemääritykset**

#### **Alue 1**

Kanada, Yhdysvallat, Yhdysvaltain territoriot

#### **Alue 2**

Alankomaat, Egypti, entisen Jugoslavian tasavallat, Espanja, Etelä-Afrikka, Iran, Irak, Irlanti, Islanti, Italia, Japani, Kreikka, Norja, Persianlahden valtiot, Portugali, Puola, Ranska, Ruotsi, Saksa, Saudi-Arabia, Skotlanti, Slovakia, Suomi, Sveitsi, Syyria, Tšekki, Turkki, Unkari, Yhdistynyt kuningaskunta

#### **Alue 3**

Burma, Etelä-Korea, Filippiinit, Indonesia, Malesia, Singapore, Taiwan, Thaimaa, Vietnam

#### **Alue 4**

Australia, Etelä-Amerikka, Karibian alueen valtiot (Yhdysvaltain territorioita lukuun ottamatta), Keski-Amerikka, Tyynenmeren saaret, Uusi-Seelanti

#### **Alue 5**

IVY, Intia, muu Afrikka, Pakistan, Pohjois-Korea, Venäjä

#### **Alue 6**

Kiina

## **Blu-ray-ROM-asemaa koskevia tietoja**

Blu-ray-ROM-aseman avulla voit katsoa teräväpiirtovideoita (HD) ja muita levyformaatteja, kuten DVD- ja CD-levyjä.

**HUOMAUTUS:** Blu-ray-ROM-asema sisältyy vain tiettyihin malleihin.

### **Aluemääritykset**

#### **Alue A**

Pohjois-, Keski- ja Etelä-Amerikan maat ja niiden territoriot, Taiwan, Hongkong, Macao, Japani, Korea (Etelä- ja Pohjois-), Etelä-Aasian maat ja niiden territoriot

#### **Alue B**

Euroopan, Afrikan ja Etu-Aasian maat ja niiden territoriot, Australia ja Uusi-Seelanti

#### **Alue C**

Keski- ja Etelä-Aasian sekä Itä-Euroopan maat ja niiden territoriot, Kiina ja Mongolia

> **HUOMAUTUS:** Lisätietoja on Blu-ray Discin sivustossa osoitteessa www.blu-raydisc.com/en/Technical/FAQs/Blu-rayDiscforVideo.aspx.

### **Sisäisen modeemin vaatimustenmukaisuus**

Kannettava tietokone, jossa on sisäinen modeemimalli, vastaa seuraavia vaatimuksia: JATE (Japani), FCC (Yhdysvallat, Kanada, Korea, Taiwan) ja CTR21. Sisäinen modeemi on hyväksytty neuvoston päätöksen 98/482/EY mukaisesti yleiseurooppalaiseksi yhden päätteen liitännäksi yleiseen puhelinverkkoon (PSTN). Kuitenkin johtuen eroista yksittäisten yleisten puhelinverkkojen välillä eri maissa hyväksyntä ei takaa itsestään tai itsessään ehdottomasti, että käyttö onnistuu kaikissa PSTN-verkon päätepisteissä. Mahdollisissa ongelmatapauksissa on otettava ensisijaisesti yhteyttä laitetoimittajaan.

## **Yleiskuvaus**

Euroopan neuvoston CTR 21 -hyväksyntää koskeva päätös on julkaistu 4.8.1998 Euroopan yhteisöjen virallisessa lehdessä. CTR 21 -standardia sovelletaan kaikkiin muuhun kuin puheensiirtoon tarkoitettuihin päätelaitteisiin, joissa käytetään DTMF-numerovalintaa ja jotka on tarkoitettu yhdistettäviksi analogiseen PSTNverkkoon.

CTR 21 (Common Technical Regulation) -standardin liitäntävaatimukset päätelaitteen liittämiselle yleisiin analogisiin puhelinverkkoihin (pois lukien puhelintoimintapalvelua tukevat päätelaitteet), joissa mahdollinen numerovalinta on toteutettu äänitaajuusvalintana.

## **Verkkojen yhteensopivuutta koskeva ilmoitus**

Vakuutus, joka laitevalmistajan on annettava ilmoitetulle laitokselle ja laitteen myyjälle: "Tässä ilmoituksessa mainitaan verkot, joissa laite on suunniteltu toimimaan, ja mahdolliset ilmoitetut verkot, joissa laitteella voi olla yhteentoimivuusongelmia."

Vakuutus, joka laitevalmistajan on annettava käyttäjälle: "Tässä ilmoituksessa mainitaan verkot, joissa laite on suunniteltu toimimaan, ja mahdolliset ilmoitetut verkot, joissa laitteella voi olla yhteentoimivuusongelmia." Laitteen valmistajan on myös liitettävä laitteeseen tiedote, jossa kerrotaan selkeästi tapauksista, joissa yhteensopivuus verkon kanssa riippuu laitteiston ja ohjelmiston asetuksista. Tiedotteessa on myös opastettava käyttäjää ottamaan yhteys myyjään, jos laitetta halutaan käyttää jossakin toisessa verkossa.

Tähän mennessä ilmoitettu laitos CETECOM on julkaissut useita yleiseurooppalaisia hyväksyntöjä CTR 21 -standardin perusteella. Tämän tuloksena ovat Euroopan ensimmäiset modeemit, jotka eivät vaadi säädöstenmukaista hyväksyntää erikseen kussakin Euroopan maassa.

## **Muuhun kuin puheensiirtoon tarkoitettu laitteisto**

Puhelinvastaajat ja kaiutinpuhelimet voivat kuulua ilmoituksen piiriin samoin kuin modeemit, faksit, automaattiset numeronvalitsimet ja hälytysjärjestelmät. Ilmoituksen piiriin eivät kuulu laitteistot, joissa end-to-end-puheäänen laatu on säädösten määräämä (esim. luuripuhelin ja joissakin maissa myös langattomat puhelimet).

### **Taulukossa on lueteltu maat, joissa CTR21-standardi on tällä hetkellä käytössä.**

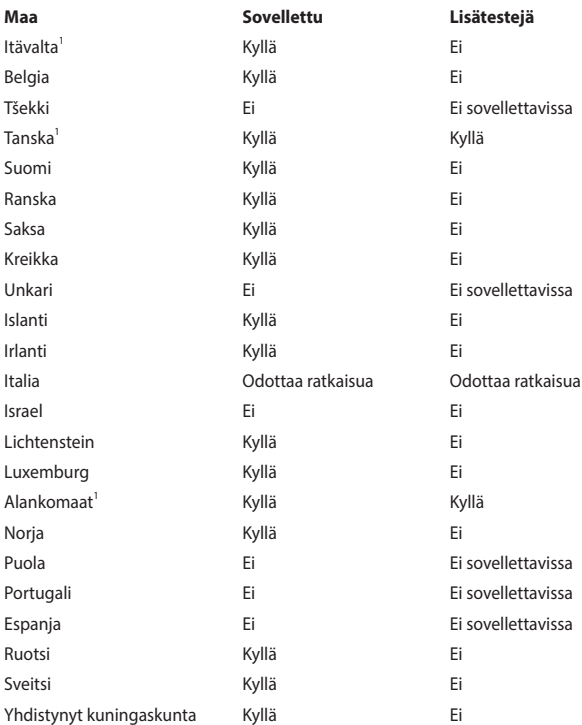

Nämä tiedot on kopioitu CETECOMilta, ja ne on toimitettu ilman sitoumusta. Ajantasainen versio tästä taulukosta on saatavana osoitteessa http://www.cetecom.de/technologies/ctr\_21.html.

1 Kansallisia vaatimuksia sovelletaan vain, jos laitteisto voi käyttää pulssivalintaa (laitevalmistaja voi ilmoittaa käyttöoppaassa, että laite on tarkoitettu vain tukemaan DTMF-signaalia, mikä tekee lisätesteistä tarpeettomia).

Alankomaissa lisätestausta vaaditaan sarjaliitäntöjen ja soittajan tunnustoimintojen vuoksi.

## **FCC-lausunto**

Tämä laite täyttää FCC-sääntöjen osan 15 ehdot. Käyttöön sovelletaan seuraavia ehtoja:

- Laite ei saa aiheuttaa haitallista häiriötä.
- Laitteen on hyväksyttävä kaikki vastaanotetut häiriöt, mukaan lukien häiriöt, jotka voivat aiheuttaa ei-toivottuja toimintoja.

Tämä laite on testattu ja sen on havaittu toimivan digitaalilaitteiden luokan B rajoissa, jotka on määritelty FCC-sääntöjen osassa 15. Nämä rajoitukset on suunniteltu antamaan kohtuullinen suoja vahingollisia sivuvaikutuksia vastaan kotikäytössä. Tämä laite tuottaa, käyttää ja voi säteillä energiaa radiotaajuudella, ja jos sitä ei ole asennettu tai käytetä ohjeiden mukaan, se voi aiheuttaa vahingollista häiriöitä radioliikenteeseen. Kuitenkaan ei ole takeita siitä, ettei häirintää esiintyisi tietyissä asennuksissa. Jos tämä laite aiheuttaa radio- tai televisiovastaanottimelle vahingollisia häiriöitä, jotka voidaan havaita katkaisemalla laitteen virta ja kytkemällä se uudelleen, käyttäjää suositellaan kokeilemaan häiriöiden poistamista seuraavasti:

- Vaihda vastaanottimen antennin asentoa tai paikkaa.
- Lisää etäisyyttä laitteen ja vastaanottimen välillä.
- Liitä laite pistorasiaan, joka on eri piirissä kuin vastaanottimen pistorasia.
- Pyydä apua jälleenmyyjältä tai kokeneelta radio-/TV-teknikolta.

**VAROITUS!** Suojatun virtajohdon käyttöä vaaditaan, jotta FCC:n säteilyrajat saavutetaan ja jotta läheisten televisioiden ja radioiden vastaanottoa ei häiritä. On tärkeää, että laitteessa käytetään vain sen mukana tullutta virtajohtoa. Kun liität I/ O-laitteita tähän laitteistoon, käytä vain suojattuja johtoja. Ota huomioon, että kaikki luvattomat muutokset tai sovellutukset, joita yhteensopivuudesta vastuussa oleva taho ei ole nimenomaan hyväksynyt, voivat mitätöidä laitteen käyttöoikeuden.

(Uusi painos asiakirjasta Code of Federal Regulations #47, part 15.193, 1993. Washington DC: Office of the Federal Register, National Archives and Records Administration, U.S. Government Printing Office.)

### **FCC:n radiotaajuusaltistusta koskeva varoitus**

**VAROITUS!** Kaikki muutokset, joita yhteensopivuudesta vastaava osapuoli ei erikseen ole hyväksynyt, voivat kumota käyttäjän oikeuden käyttää tätä laitetta.

Tämä laite täyttää hallitsematonta ympäristöä koskevat FCC:n säteilyaltistusrajoitukset. Jotta FCC:n radiotaajuusaltistusta koskevat vaatimukset täytetään, vältä suoraa kosketusta lähettävään antenniin lähetyksen aikana. Käyttäjän on noudatettava tiettyjä käyttöohjeita, jotta radiotaajuusaltistusta koskevat vaatimukset täytetään.

## **UL-turvallisuushuomautukset**

Vaaditaan UL 1459:n sisältämälle telekommunikaatiolaitteelle (puhelimelle), joka on tarkoitettu sähköisesti yhdistettäväksi telekommunikaatioverkkoon, jossa on käyttöjännite maahan, joka ei ylitä 200 V:n huippujännitettä, 300 V:n huipusta huippuun -jännitettä ja 105 V:n tehollisarvoa ja joka on asennettu tai käytetty National Electrical Coden (NFPA 70) mukaisesti.

Kannettavan tietokoneen modeemia käytettäessä on aina noudatettava esimerkiksi seuraavia tavallisia turvallisuusvarotoimenpiteitä, jotta tulipalon, sähköiskun ja loukkaantumisen vaara olisi pienempi:

- ÄLÄ käytä kannettavaa tietokonetta veden lähellä, esimerkiksi kylpyammeen, pesukulhon, pesualtaan tai pesusaavin lähellä, märässä kellarissa tai uima-altaan lähellä.
- ÄLÄ käytä kannettavaa tietokonetta ukkosmyrskyn aikana. On olemassa vähäinen salaman aiheuttama sähköiskun vaara.
- ÄLÄ käytä kannettavaa tietokonetta kaasuvuodon läheisyydessä.

Vaaditaan UL 1642:n sisältämälle ensisijaisille (ei-ladattaville) ja toissijaisille (ladattaville) litiumakuille tuotteiden virtalähteenä. Nämä akut sisältävät metallista litiumia, litiumseosta tai litiumionia, ja saattavat koostua yksittäisestä sähkökemiallisesta kennosta tai useammasta sarjaan tai rinnakkain tai sekä että liitetystä kennosta, jotka muuttavat kemikaalista energiaa sähköenergiaksi peruuttamattomalla tai palautuvalla kemikaalisella reaktiolla.

- ÄLÄ hävitä kannettavan tietokoneen akkua polttamalla, koska se saattaa räjähtää. Tarkista erityiset hävittämisohjeet paikallisista säännöksistä, jotta tulipalosta tai räjähdyksestä aiheutuva henkilövahinkojen riski olisi mahdollisimman pieni.
- ÄLÄ käytä muiden laitteiden mukana toimitettuja verkkolaitteita tai akkuja, jotta tulipalosta tai räjähdyksestä aiheutuva henkilövahinkojen riski olisi mahdollisimman pieni. Käytä vain valmistajan tai valtuutetun jälleenmyyjän toimittamia UL-hyväksyttyjä verkkolaitteita tai akkuja.

### **Virtaturvallisuutta koskeva vaatimus**

Tuotteissa, joiden sähkövirtaluokitus on enintään 6 A ja jotka painavat yli 3 kiloa, on käytettävä hyväksyttyjä virtajohtoja, jotka ovat vähintään: H05VV-F, 3G, 0,75 mm<sup>2</sup> tai H05VV-F, 2G, 0,75 mm<sup>2</sup>.

### **TV-viritintä koskeva huomautus**

Huomautus CATV-järjestelmän asentajalle: Kaapelijakelujärjestelmän on oltava maadoitettu ANSI/NFPA 70 -normin sekä National Electrical Coden (NEC), erityisesti koaksiaalikaapelin sähköäjohtavan suojauksen maadoittamista koskevan osan 820.93, mukaisesti. Asennukseen on sisällyttävä koaksiaalikaapelin verkon liittäminen maahan rakennuksen sisääntulossa.

## **Macrovision Corporationin tuotteita koskeva huomautus**

Tässä tuotteessa käytetään kopiosuojaustekniikkaa, joka on suojattu tietyillä Yhdysvalloissa voimassa olevilla patenteilla sekä muilla immateriaalioikeuksilla, joiden omistaja on Macrovision Corporation ja muut oikeuksien omistajat. Tämän kopiosuojaustekniikan käyttöön tarvitaan Macrovision Corporationin valtuutus, ja se on tarkoitettu vain kotikäyttöön ja muuhun rajoitettuun katseluun, *ellei Macrovision Corporation ole muuhun valtuuttanut*. Ohjelmiston takaisinmallinnus tai purkaminen on kielletty.

## **Kuulovaurioilta suojautuminen**

Älä kuuntele korkeilla äänenvoimakkuuksilla pitkiä aikoja. Näin voit välttää mahdolliset kuulovammat.

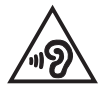

## **Pohjoismaita koskevat varoitukset (litiumioniakut)**

CAUTION! Danger of explosion if battery is incorrectly replaced. Replace only with the same or equivalent type recommended by the manufacturer. Dispose of used batteries according to the manufacturer's instructions. (English)

ATTENZIONE! Rischio di esplosione della batteria se sostituita in modo errato. Sostituire la batteria con un una di tipo uguale o equivalente consigliata dalla fabbrica. Non disperdere le batterie nell'ambiente. (Italian)

VORSICHT! Explosionsgefahr bei unsachgemäßen Austausch der Batterie. Ersatz nur durch denselben oder einem vom Hersteller empfohlenem ähnlichen Typ. Entsorgung gebrauchter Batterien nach Angaben des Herstellers. (German)

ADVARSELI! Lithiumbatteri - Eksplosionsfare ved fejlagtig håndtering. Udskiftning må kun ske med batteri af samme fabrikat og type. Levér det brugte batteri tilbage til leverandøren. (Danish)

VARNING! Explosionsfara vid felaktigt batteribyte. Använd samma batterityp eller en ekvivalent typ som rekommenderas av apparattillverkaren. Kassera använt batteri enligt fabrikantens instruktion. (Swedish)

VAROITUS! Paristo voi räjähtää, jos se on virheellisesti asennettu. Vaihda paristo ainoastaan laitevalmistajan sousittelemaan tyyppiin. Hävitä käytetty paristo valmistagan ohjeiden mukaisesti. (Finnish)

ATTENTION! Danger d'explosion si la batterie n'est pas correctement remplacée. Remplacer uniquement avec une batterie de type semblable ou équivalent, recommandée par le fabricant. Jeter les batteries usagées conformément aux instructions du fabricant. (French)

ADVARSEL! Eksplosjonsfare ved feilaktig skifte av batteri. Benytt samme batteritype eller en tilsvarende type anbefalt av apparatfabrikanten. Brukte batterier kasseres i henhold til fabrikantens instruksjoner. (Norwegian)

標準品以外の使用は、危険の元になります。交換品を使用する場合、製造者 に指定されるものを使って下さい。製造者の指示に従って処理して下さい。 (Japanese)

ВНИМАНИЕ! При замене аккумулятора на аккумулятор иного типа возможно его возгорание. Утилизируйте аккумулятор в соответствии с инструкциями производителя. (Russian)

## **CTR 21 -hyväksyntä (kannettaville tietokoneille, joissa on sisäänrakennettu modeemi)**

#### **Tanska**

»Udstyret er i henhold til Rådets beslutning 98/482/EF EU-godkendt til at blive opkoblet på de offentlige telefonnet som enkeltforbundet terminal. På grund af forskelle mellem de offentlige telefonnet i de forskellige lande giver godkendelsen dog ikke i sig selv ubetinget garanti for, at udstyret kan fungere korrekt på samtlige nettermineringspunkter på de offentlige telefonnet.

I tilfælde af problemer bør De i første omgang henvende Dem til leverandøren af udstyret.«

#### **Hollanti**

"Dit apparaat is goedgekeurd volgens Beschikking 98/482/EG van de Raad voor de pan-Europese aansluiting van enkelvoudige eindapparatuur op het openbare geschakelde telefoonnetwerk (PSTN). Gezien de verschillen tussen de individuele PSTN's in de verschillende landen, biedt deze goedkeuring op zichzelf geen onvoorwaardelijke garantie voor een succesvolle werking op elk PSTN-netwerkaansluitpunt.

Neem bij problemen in eerste instantie contact op met de leverancier van het apparaat.".

#### **Englanti**

The equipment has been approved in accordance with Council Decision 98/482/EC for pan-European single terminal connection to the public switched telephone network (PSTN). However, due to differences between the individual PSTNs provided in different countries, the approval does not, of itself, give an unconditional assurance of successful operation on every PSTN network termination point.

In the event of problems, you should contact your equipment supplier in the first instance.'

#### **Suomi**

"Tämä laite on hyväksytty neuvoston päätöksen 98/482/EY mukaisesti liitettäväksi yksittäisenä laitteena vleiseen kytkentäiseen puhelinverkkoon (PSTN) EU:n jäsenvaltioissa. Eri maiden vleisten kytkentäisten puhelinverkkojen välillä on kuitenkin eroja, joten hyväksyntä ei sellaisenaan takaa häiriötöntä toimintaa kaikkien vleisten kytkentäisten puhelinverkkojen liityntäpisteissä.

Ongelmien ilmetessä ottakaa viipymättä vhtevttä laitteen toimittajaan."

#### **Ranska**

«Cet équipement a recu l'agrément, conformément à la décision 98/482/CE du Conseil, concernant la connexion paneuropéenne de terminal unique aux réseaux téléphoniques publics commutés (RTPC). Toutefois, comme il existe des différences d'un pays à l'autre entre les RTPC. l'agrément en soi ne constitue pas une garantie absolue de fonctionnement optimal à chaque point de terminaison du réseau RTPC.

En cas de problème, vous devez contacter en premier lieu votre fournisseur.»

#### **Saksa**

"Dieses Gerät wurde gemäß der Entscheidung 98/482/EG des Rates europaweit zur Anschaltung als einzelne Endeinrichtung an das öffentliche Fernsprechnetz zugelassen. Aufgrund der zwischen den öffentlichen Fernsprechnetzen verschiedener Staaten bestehenden Unterschiede stellt diese Zulassung an sich jedoch keine unbedingte Gewähr für einen erfolgreichen Betrieb des Geräts an jedem Netzabschlußnunkt dar.

Falls beim Betrieb Probleme auftreten, sollten Sie sich zunächst an ihren Fachhändler wenden."

#### **Kreikka**

«Ο εξοπλισμός έγει εγκριθεί για πανευρωπαϊκή σύνδεση μεμονωμέου τερματικού με το δημόσιο τηλεφώνικό δίκτυο μεταγωγής (PSTN), σύμφωνα με την απόφαση 98/482/ΕΚ του Συμβουλίου· ωστόσο, επειδή υπάρχουν διαφορές μεταξύ των επιμέρους PSTN που παρέχονται σε διάφορες χώρες, η έγκριση δεν παρέγει αφ' εαυτής ανεπιφύλακτη εξασφάλιση επιτυχούς λειτουργίας σε κάθε σημείο απόληξης του δικτύου PSTN.

Εάν ανακύψουν προβλήματα, θα πρέπει κατ' αρχάς να απευθύνεστε στον προμηθευτή του εξοπλισμού  $\sigma ac \gg$ 

#### **Italia**

«La presente apparecchiatura terminale è stata approvata in conformità della decisione 98/482/CE del Consiglio per la connessione paneuropea come terminale singolo ad una rete analogica PSTN. A causa delle differenze tra le reti dei differenti paesi, l'approvazione non garantisce però di per sé il funzionamento corretto in tutti i punti di terminazione di rete PSTN.

In caso di problemi contattare in primo luogo il fornitore del prodotto.»

#### **Portugali**

«Este equinamento foi aprovado para ligação pan-europeia de um único terminal à rede telefónica pública comutada (RTPC) nos termos da Decisão 98/482/CE. No entanto, devido às diferencas existentes entre as RTPC dos diversos países, a aprovação não garante incondicionalmente, por si só, um funcionamento correcto em todos os pontos terminais da rede da RTPC.

Em caso de problemas, deve entrar-se em contacto, em primeiro lugar, com o fornecedor do equipamento.»

#### **Espanja**

«Este equipo ha sido homologado de conformidad con la Decisión 98/482/CE del Consejo para la conexión paneuropea de un terminal simple a la red telefónica pública conmutada (RTPC). No obstante, a la vista de las diferencias que existen entre las RTPC que se ofrecen en diferentes países, la homologación no constituve por sí sola una garantía incondicional de funcionamiento satisfactorio en todos los puntos de terminación de la red de una RTPC.

En caso de surgir algún problema, procede ponerse en contacto en primer lugar con el proveedor del equipo.».

#### **Ruotsi**

"Utrustningen har godkänts i enlighet med rådets beslut 98/482/EG för alleuropeisk anslutning som enskild terminal till det allmänt tillgångliga kopplade telenätet (PSTN). På grund av de skillnader som finns mellan telenätet i olika länder utgör godkännandet emellertid inte i sig självt en absolut garanti för att utrustningen kommer att fungera tillfredsställande vid varje telenätsanslutningspunkt.

Om problem uppstår bör ni i första hand kontakta leverantören av utrustningen."

## **Tuotteen ympäristölainsäädännön vaatimustenmukaisuusvakuutus**

ASUS toimii vihreä design -käsitteen mukaisesti tuotteidensa suunnittelussa sekä valmistuksessa ja varmistaa, että ASUS-tuotteiden kaikki elämänkaaren vaiheet ovat globaalien ympäristösäädösten mukaisia. Lisäksi ASUS julkistaa asiaankuuluvat säädösvaatimuksiin perustuvat tiedot.

Osoitteessa http://csr.asus.com/Compliance.htm on tietoja säädöstenmukaisista vaatimuksista, joita ASUS noudattaa.

## **EU REACH ja Artikla 33**

Me julkaisemme REACH (Registration, Evaluation, Authorisation, and Restriction of Chemicals) -säädösten puitteiden mukaisesti kemialliset aineet tuotteissamme ASUS REACH -web-sivustolla osoitteessa http://csr.asus.com/english/REACH.htm.

## **EU RoHS**

Tämä tuote on EU:n RoHS-direktiivin mukainen. Katso lisätietoja osoitteessa http://csr.asus.com/english/article.aspx?id=35.

### **Pinnoitetta koskeva huomautus**

**TÄRKEÄÄ!** Sähköeristystä ja sähköturvallisuutta varten kannettavan tietokoneen rungossa on eristävä pinnoite lukuun ottamatta sivuja, joilla IO-portit ovat.

## **ASUS-laitteiden kierrätys-/palautuspalvelut**

ASUS-laitteiden kierrätys- ja palautusohjelmat perustuvat sitoumukseemme noudattaa ympäristösuojelun korkeimpia standardeja. Uskomme tarjoamiemme ratkaisujen antavan sinulle mahdollisuuden kierrättää vastuullisesti tuotteemme, paristot ja muut osat sekä pakkausmateriaalin.

Alueellisia kierrätystä koskevia lisätietoja on osoitteessa http://csr.asus.com/ english/Takeback.htm.

## **Ekosuunnitteludirektiivi**

Euroopan unioni julkaisi puitteet ekosuunnittelun vaatimusten asettamiselle energiaan liittyvissä tuotteissa (2009/125/EC). Erityisiä täytäntöönpanotoimenpiteitä on kohdistettu määrättyjen tuotteiden tai useiden tuotetyyppien ympäristösuorituskyvyn parantamiseen. ASUS tarjoaa tuotetiedot CSR-web-sivustolla. Lisätietoja löytyy osoitteesta https://csr.asus.com/english/article.aspx?id=1555.

## **EPEAT-rekisteröidyt tuotteet**

Tärkeimpien rekisteröityjen ASUS EPEAT (Electronic Product Environmental Assessment Tool) tuotteiden ympäristötietojen yleisötiedote on katsottavissa osoitteessa https://csr.asus.com/english/article.aspx?id=41. Lisätietoja EPEATohjelmasta ja osto-opas löytyy osoitteesta www.epeat.net.

## **Yksinkertaistettu EU: n vaatimustenmukaisuusvakuutus**

ASUSTek Computer Inc. ilmoittaa täten, että tämä laite on direktiivin 2014/53/EU olennaisten vaatimusten ja muiden asiaankuuluvien lisäysten mukainen. Koko EU:n vaatimustenmukaisuusvakuutuksen teksti on luettavissa osoitteessa https://www.asus.com/support/.

5150–5350 MHz:n taajuudella toimiva WiFi on rajoitettu sisäkäyttöön taulukossa luetelluissa maissa:

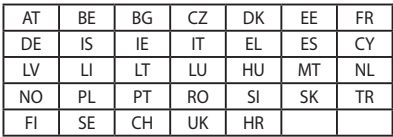

 $C<sub>f</sub>$ 

## **PUNAINEN RADIOTAAJUUS -lähtötaulukko**

## **FX506**

### **Intel AX200**

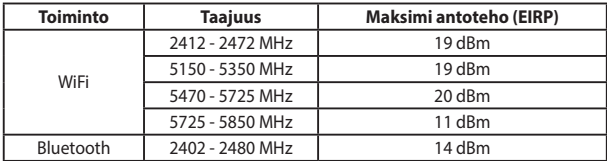

### **Intel AX201**

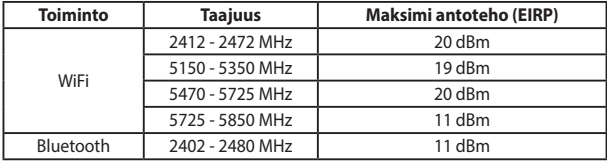

Standardia EN 300 440 varten tämä laite katsotaan luokan 2 vastaanottimeksi, jos se toimii taajuusalueella 5 725–5 875 MHz.

### **MT7921**

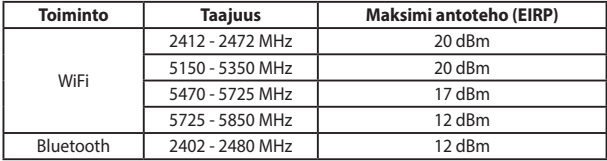

## **FX706**

### **Intel AX200**

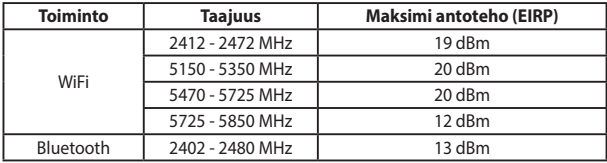

#### **Intel AX201**

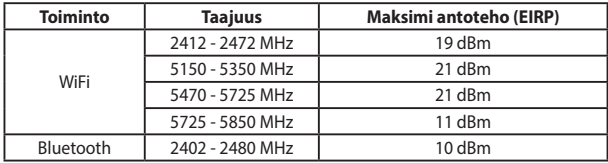

Standardia EN 300 440 varten tämä laite katsotaan luokan 2 vastaanottimeksi, jos se toimii taajuusalueella 5 725–5 875 MHz.

### **MT7921**

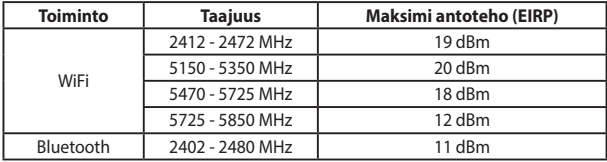

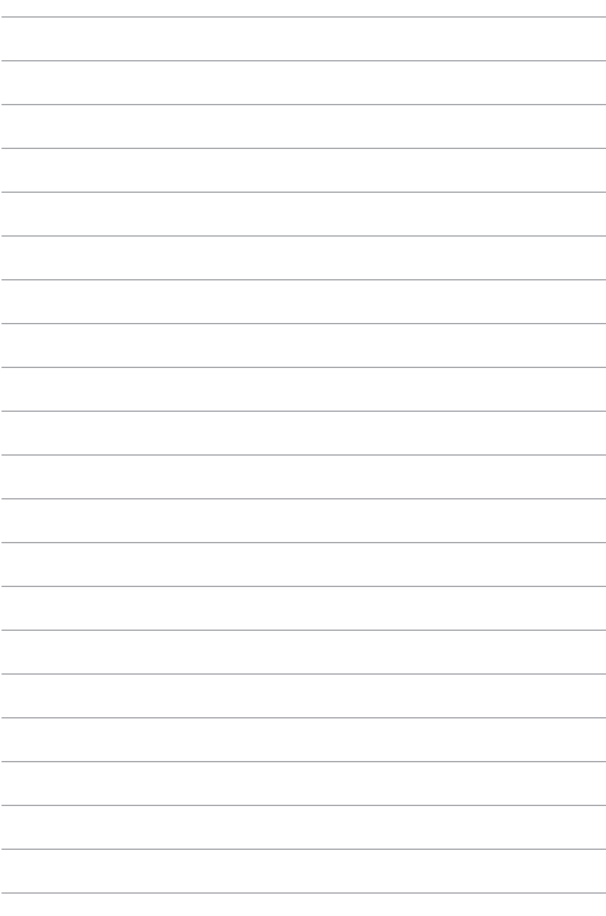